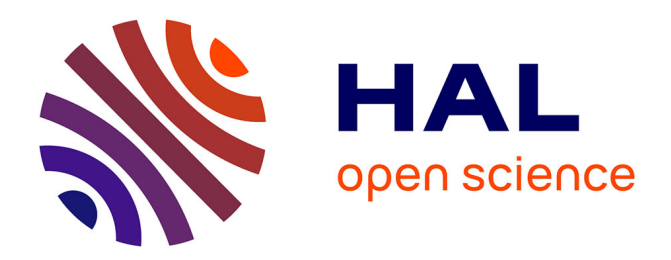

### **Livret de Travaux Dirigés en Analyse des Signaux et des Images**

David Boulinguez, Christophe Krzeminski

#### **To cite this version:**

David Boulinguez, Christophe Krzeminski. Livret de Travaux Dirigés en Analyse des Signaux et des Images. École d'ingénieur. France. 2020. hal-03281332v1

#### **HAL Id: hal-03281332 <https://hal.science/hal-03281332v1>**

Submitted on  $8 \text{ Jul } 2021 \text{ (v1)}$ , last revised  $4 \text{ Sep } 2023 \text{ (v2)}$ 

**HAL** is a multi-disciplinary open access archive for the deposit and dissemination of scientific research documents, whether they are published or not. The documents may come from teaching and research institutions in France or abroad, or from public or private research centers.

L'archive ouverte pluridisciplinaire **HAL**, est destinée au dépôt et à la diffusion de documents scientifiques de niveau recherche, publiés ou non, émanant des établissements d'enseignement et de recherche français ou étrangers, des laboratoires publics ou privés.

(t), $\pi_2(t)\pi_1(t)$ ,  $\pi_2(t)$ Distribution porte

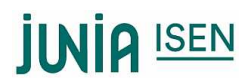

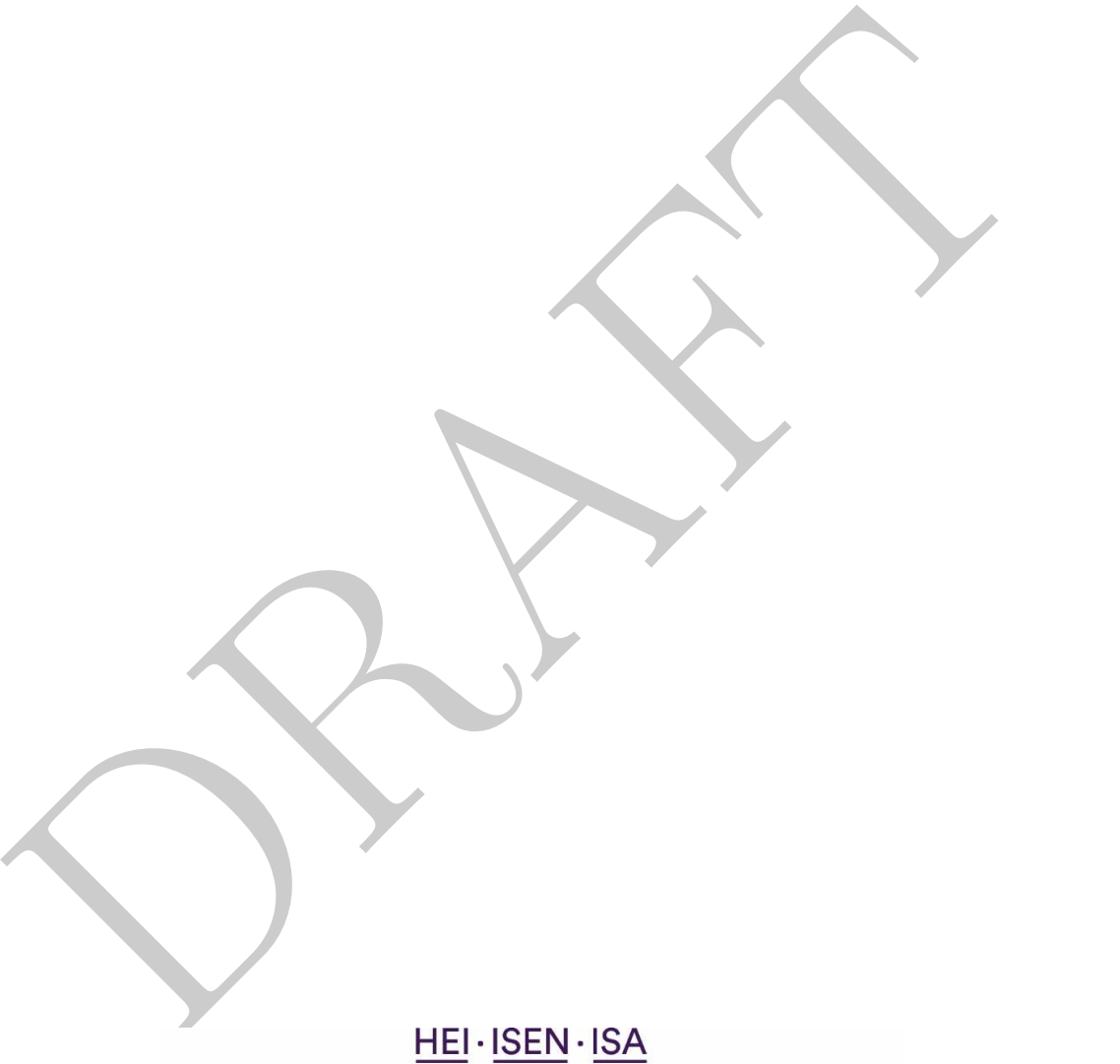

**Siège social** : 2, rue Norbert-Ségard BP 41 290 - 59 014 Lille cedex<br>**Tél.** : +33 (0)3 28 38 48 58 / **Web** : junia.com SIREN: 783 707 003 / NAF: 85.42Z

2

# Tret de Travaux Dirigés en Analyse des Signaux et des Images<br>Rédacteurs : David Boulinguez et Christophe Krzeminski<br>8 juillet 2021 Livret de Travaux Dirigés en Analyse des Signaux et des Images

Rédacteurs : David Boulinguez et Christophe Krzeminski

8 juillet 2021

2

# **Table des matières**

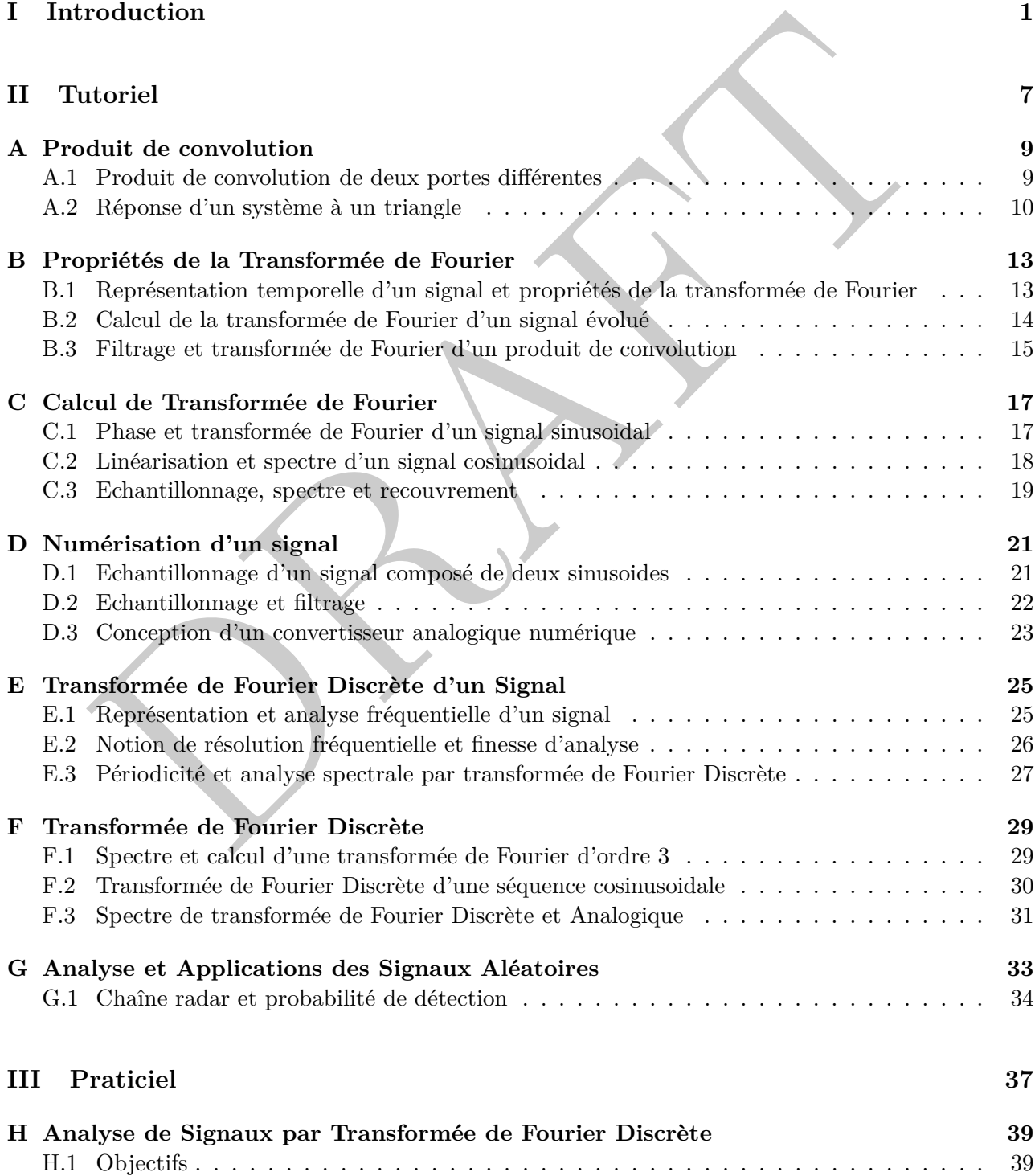

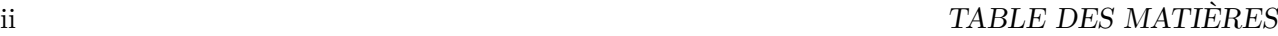

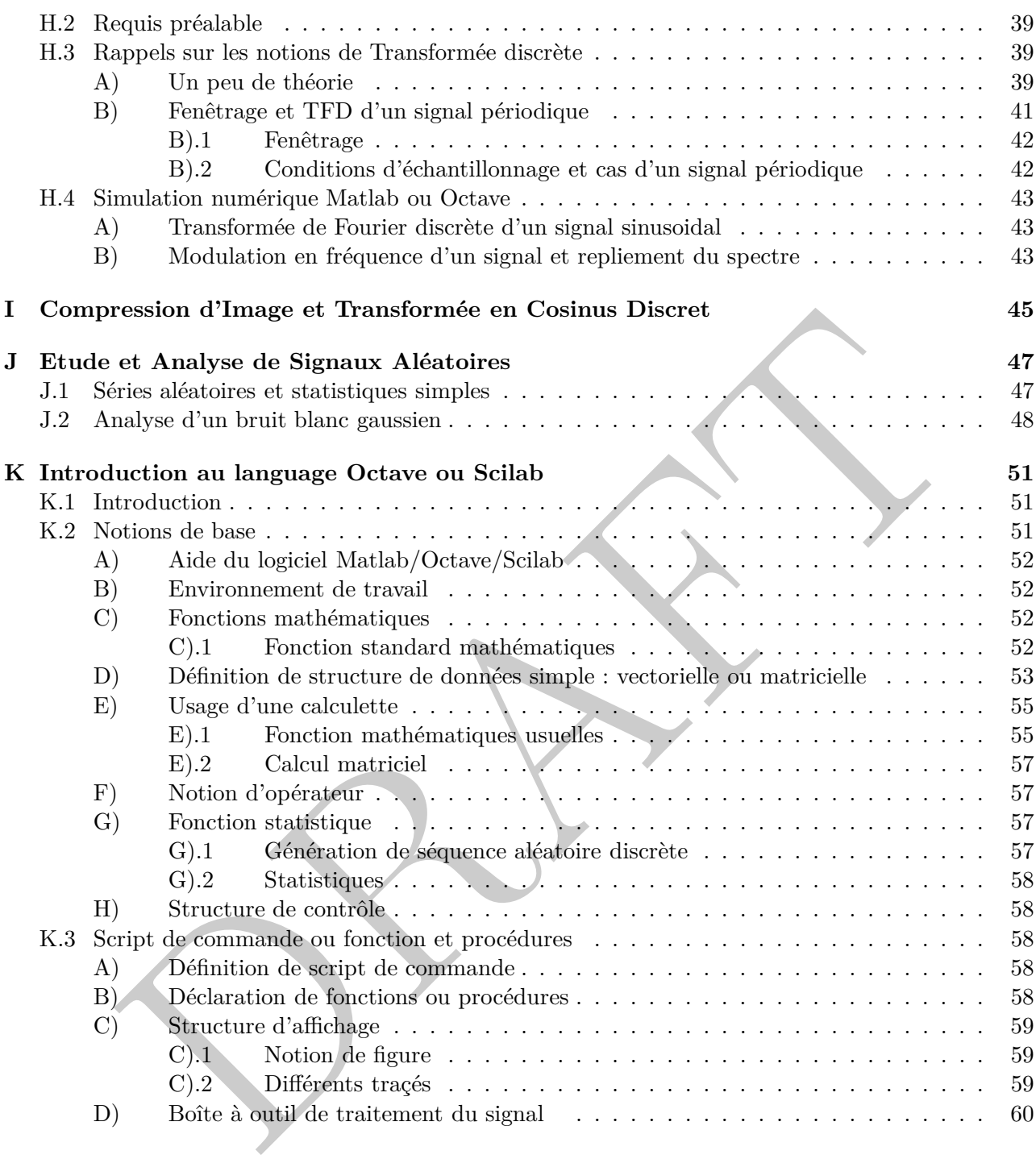

# **Première partie**

Première partie **Introduction**

#### **Avant-propos**

Ce livret est consituté des différents exercices de travaux dirigés en traitement du signal et des images au programme de la première année du cycle d'ingénieur de l'ISEN-Lille.

En terme de cadre pour les connaissances requises, des bases mathématiques rudimentaires du cycle préparatoire les fonctions trigonométriques simples, la notion de distibution, quelques rudiments au niveau de l'espace et calcul complexe et le calcul intégral sont nécessaires. Toutefois, l'objectif n'est pas de faire des mathématiques mais d'illustrer les différentes notions en utilisant les outils mathématiques indispensables.

ceme de méthode de préparation, il est probable que l'usage d'une feuille de papier et du<br>
en étant déconnecté de sollicitation digitale  $In-fine$ , la plus simple et la meilleure méthode. Une exemption data de conceptualise e En terme de méthode de préparation, il est probable que l'usage d'une feuille de papier et d'un crayon en étant déconnecté de sollicitation digitale *In-fine*, la plus simple et la meilleure méthode possible. Un exemple tout simple est qu'il est difficile de conceptualiser et de poser une opération mathématique toute simple comme la division dans un environnement surconnecté ou un environnement digital. Le temps nécessaire à l'établissement des différentes intégration est probablement une contrainte forte. Une certaine vigilance par rapport à l'usage des outils numériques qui sont utilisés ici dans une démarche d'illustration est qu'une lecture succinte des réponses ou des corrections ne permet pas l'acquisition des connaissances sur le long terme qui peuvent vous être utiles dans le futur.

Il est recommandé de chercher à faire ces exercices de manière autonome, à son rythme. L'écrit et le papier demeure probablement le meilleur moyen de transmettre le savoir de manière *pérenne* sur le long terme, c'est à dire en décennie. Par contre au niveau des explications, il ne faut pas craindre à solliciter de l'aide ou à communiquer oralement pour les points qui pourraient éventuellement bloquants.

#### **Nomenclature**

**CAN** *Convertisseur analogique/numérique Echantillonnage* **TF** *Transformée de Fourier* **TFD** *Transformée de Fourier Discrète* **Q** *Quantification*

**SL** *Système Linéaire*

#### **Acronyme en lange anglaise**

**ADC** *Analog Digital Converter* **S** *Sampling* **DFT** *Discrete Fourier Transform* **FT** *Fourier Transform* **LS** *Linear System* **Q** *Quantization*

# Deuxième partie<br>Tutoriel **Deuxième partie**

# **Tutoriel**

# **Chapitre A**

# **Produit de convolution**

#### **Objectifs**

✉ Se remettre en mémoire les principes permettant de calculer un produit de convolution de deux fonctions simples et classiques en traitement du signal.

#### **A.1 Produit de convolution de deux portes différentes**

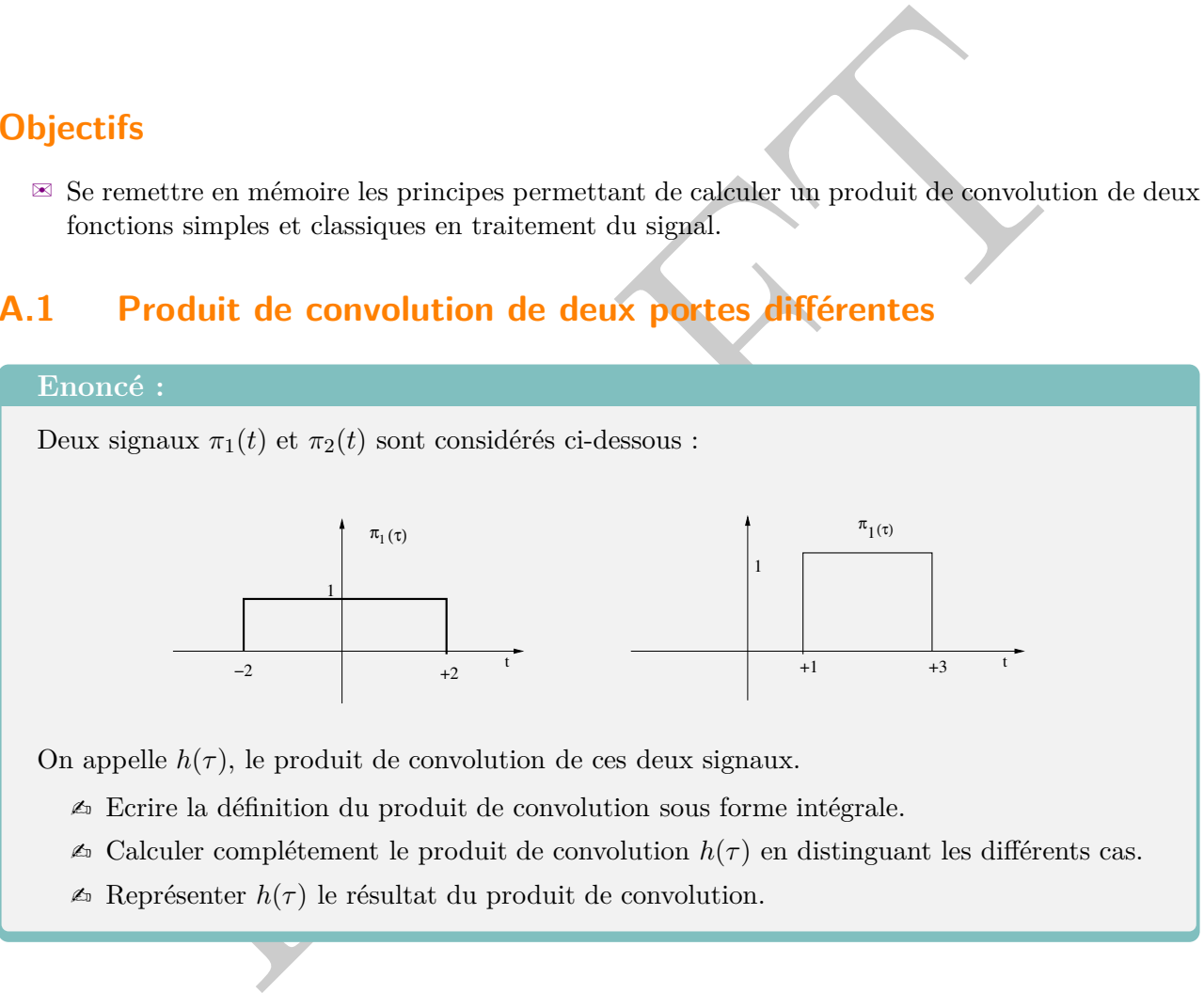

On appelle  $h(\tau)$ , le produit de convolution de ces deux signaux.

- $\triangle$  Ecrire la définition du produit de convolution sous forme intégrale.
- $\triangle$  Calculer complétement le produit de convolution  $h(\tau)$  en distinguant les différents cas.
- $\triangle$  Représenter  $h(\tau)$  le résultat du produit de convolution.

- ➢ Savoir : pour la résolution de l'exercice, il est nécssaire de connaître la définition mathématique du produit de convolution.
- ➢ Compréhension : il est important de distinguer les différents cas des produits de convolution *π*<sub>1</sub>(*t*) et *π*<sub>2</sub>(*t*) en fonction de la variable *τ*.
- $\triangleright$  Démarche : de manière à résoudre l'exercice, le tracé des fonctions  $\pi_1(t)$  et  $\pi_2(t)$  permet de distinguer les cas où le produit de convolution est non nul.
- ➢ Remarque : il faut faire attention au fait que le produit de convolution est défini par l'intégrale du produit des deux fonctions.

#### **A.2 Réponse d'un système à un triangle**

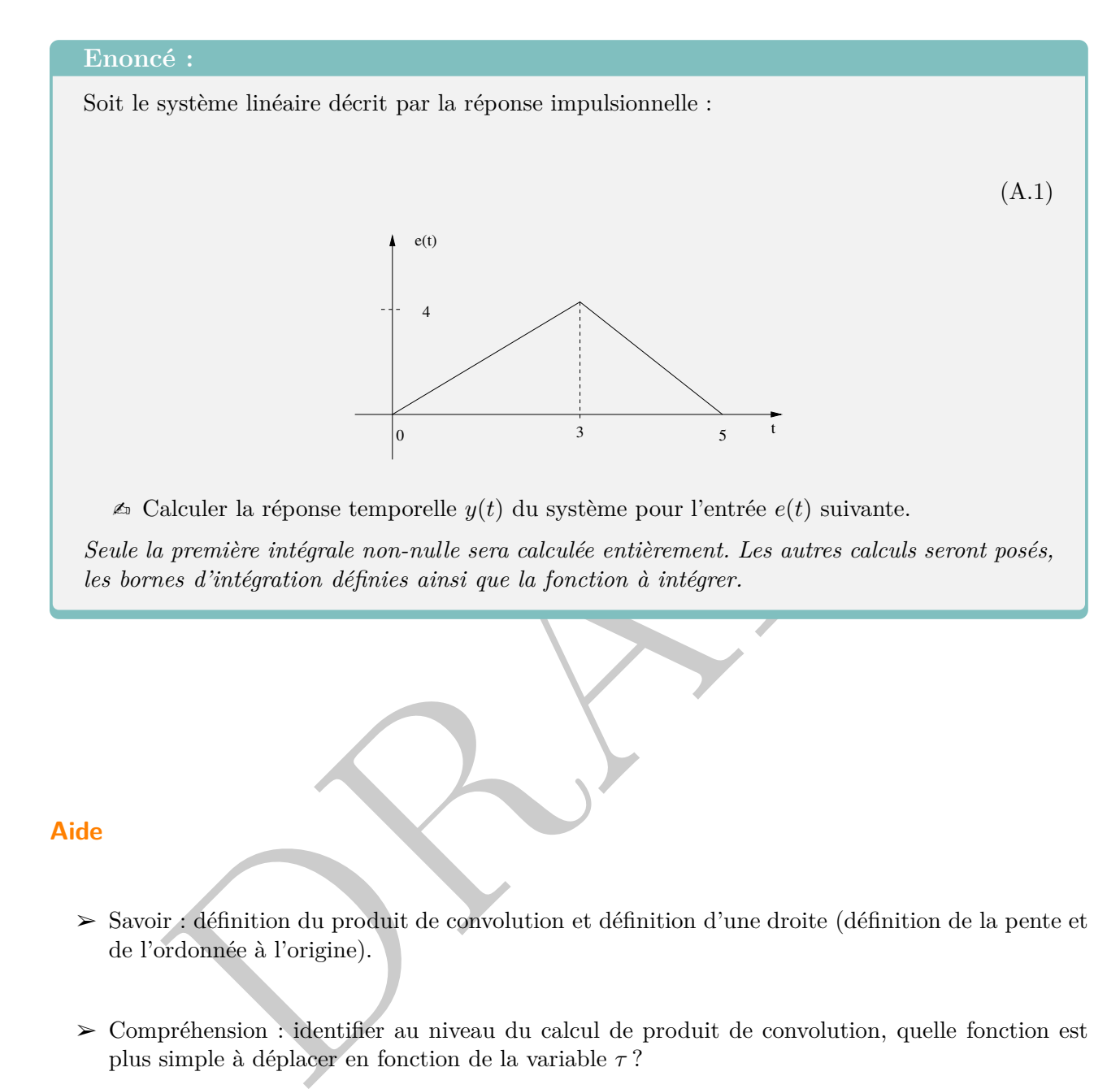

#### **Aide**

- ➢ Savoir : définition du produit de convolution et définition d'une droite (définition de la pente et de l'ordonnée à l'origine).
- ➢ Compréhension : identifier au niveau du calcul de produit de convolution, quelle fonction est plus simple à déplacer en fonction de la variable *τ* ?

 $\blacktriangleright$  Démarche :

— il est nécessaire de poser de manière intelligente le produit de convolution.

— Exprimer les fonctions  $h(t - u)$  et  $e(u)$ .

— Identifier les différent cas sans développer l'ensemble du calcul des intégrales.

#### **Réponse d'un système à un signal porte**

#### **Enoncé :**

Le signal suivant *e*(*t*) est considéré :

$$
e(t) = \begin{cases} 2 & \text{si} \quad 0.5 < t < 3.5 \\ 0 & \text{sinon} \end{cases}
$$
 (A.2)

Celui-ci est placé en entrée d'un filtre de réponse impulsionnelle *h*(*t*) :

$$
h(t) = \sum_{k=-\infty}^{+\infty} \delta(t - 2k)
$$
\n(A.3)

✍ Calculer et représenter la sortie du filtre.

Si en entrée du filtre, le signal *e*(*t*) est appliqué à la réponse impulsionnelle suivante :

$$
h(t) = \sum_{k=-\infty}^{+\infty} e(t - 2k)
$$
\n(A.4)

 $\triangle$  Déduire simplement ce que serait la sortie du filtre de réponse impulsionnelle  $h(t)$ .

#### **Aide**

 $\triangleright$  Les notions indispensables préalables sont :

- La notion de produit de convolution.
- la notion de train de Dirac.
- La périodisation temporelle d'une fonction.
- La notion de recouvrement.
- $\boxed{h(t)=\sum_{k=-\infty}^{+\infty}\delta(t-2k)}\eqno(\text{A.3})$  Calculer et représenter la sortie du filtre.<br>
Si en entrée du filtre, le signal  $e(t)$  est appliqué à la réponse impulsionnelle suivante :<br>  $\boxed{h(t)=\sum_{k=-\infty}^{+\infty}e(t-2k)}\eqno(\text{A.4})$  Dédu ➢ En terme de démarche suggérée, il s'agit de calculer la réponse d'un filtre pour différentes entrées. La clef afin de résoudre le problème est d'utiliser le produit de convolution avec l'entrée en question afin d'estimer la sortie. La périodisation temporelle et les recouvrements sont à prendre en compte.

# **Chapitre B**

# **Propriétés de la Transformée de Fourier**

#### **Objectifs**

- $\mathbb{R}$  Maîtriser le calcul de la transformée de Fourier de fonctions usuelles.
- ✉ Utilisation des propriétés de la transformée de Fourier.

#### **B.1 Représentation temporelle d'un signal et propriétés de la transformée de Fourier**

#### **Enoncé :**

Soit le signal  $x(t)$  représenté par la figure suivante :

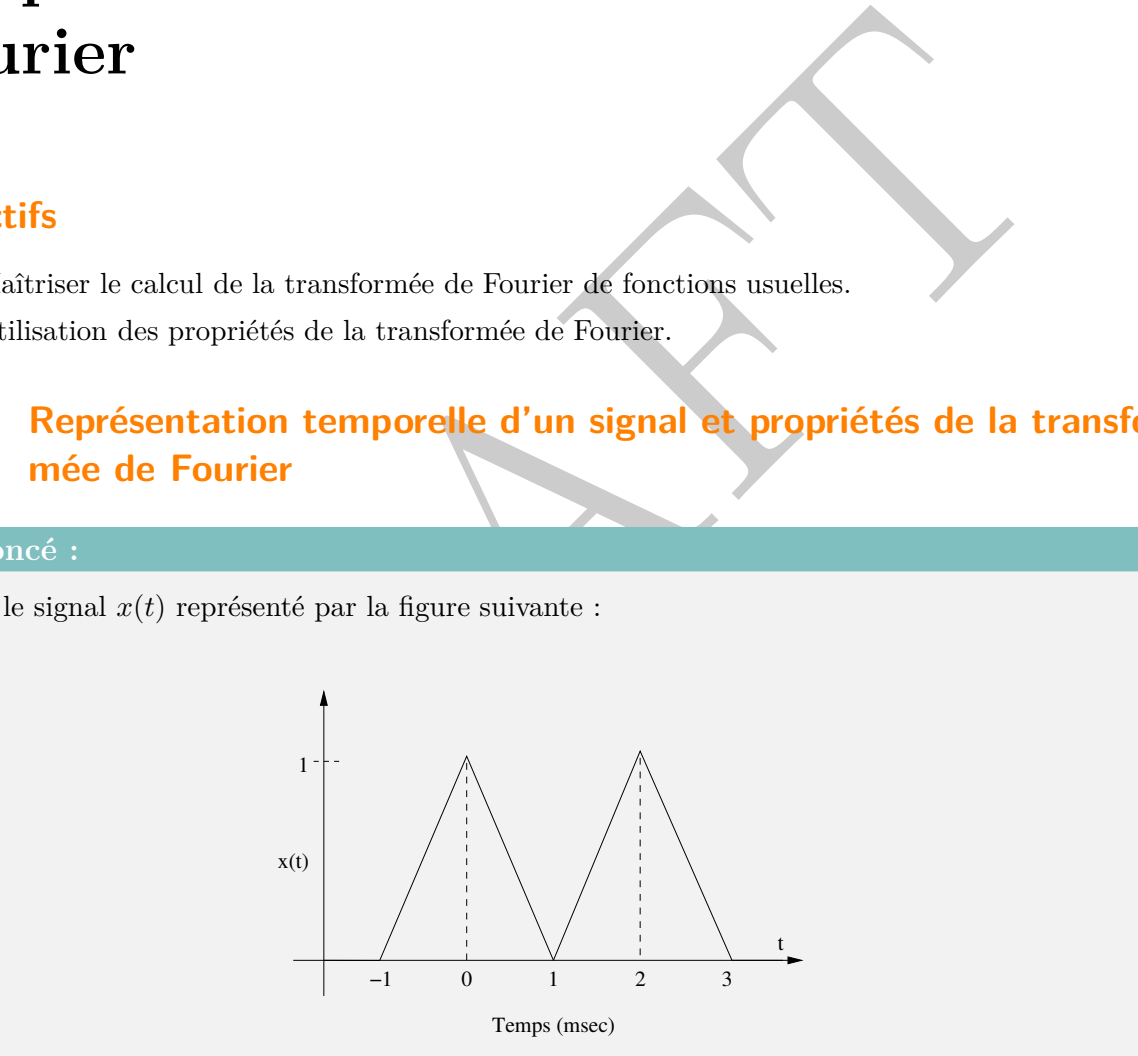

Sans calcul important, estimer au niveau de la transformée de Fourier de  $x(t)$ :

- $\mathbb{Z}$  La valeur en  $X(0)$ .
- $\mathbb{Z}$  Estimer sans calcul la valeur de  $\int_{-\infty}^{+\infty} X(\nu) d\nu$ .
- $\mathscr{L}_{\mathscr{D}}$  Estimer sans calcul la valeur de  $\int_{-\infty}^{+\infty} X(\nu) e^{2i\pi\nu} d\nu$ .
- $\llap{$\mathscr{L}$}$  Estimer sans calcul la valeur de  $\int_{-\infty}^{+\infty} |X(\nu)|^2 d\nu$ .

#### **Aide**

- $\triangleright$  Le savoir nécessaire :
	- La transformée de Fourier d'une fonction *x*(*t*) est définie par :

$$
X(\nu) = \int_{-\infty}^{+\infty} x(t)e^{-2i\pi\nu t}dt
$$
 (B.1)

— La transformée de Fourier inverse  $X(\nu)$  est définie par :

$$
x(t) = \int_{-\infty}^{+\infty} X(\nu)e^{2i\pi\nu t}d\nu
$$
 (B.2)

— L'égalité de Parseval c'est-à-dire l'énergie d'une fonction ne dépend pas malheureusement de sa représentation temporelle, ni fréquentielle :

$$
E = \int_{-\infty}^{+\infty} x^2(t)dt = \int_{-\infty}^{+\infty} |X(\nu)|^2(t)d\nu
$$
 (B.3)

- $\triangleright$  Quelques questions à se poser :
	- L'exercice conmporte au premier abord, une forme de paradoxe : on demande de ne pas calculer la transformée de Fourier mais on demande des calculs ?
- $x(t) = \int_{-\infty}^{+\infty} X(\nu)e^{2i\pi\nu t} d\nu$ <br>
L'égalité de Parseval c'est-à-dire l'énergie d'une fonction ne dépend pas malheureusement<br>
de sa représentation temporelle, ni fréquentielle :<br>  $E = \int_{-\infty}^{+\infty} x^2(t) dt = \int_{-\infty}^{+\infty} |X(\nu)|^2$ — Le calcul de *x*(*t*) n'est pas impossible (la fonction peut être décomposée sous la forme de droite) mais demande en pratique beaucoup de calculs arithmétiques pour quelques valeurs seulement.
	- En pratique, il est plus simple d'utiliser les définitions comme par exemple la valeur de la transformée de Fourier en  $\nu = 0$ , c'est à dire  $X(\nu = 0)$ .
	- La notion de domaine en fréquence (*ν*) versus domaine en temps (*t*).
- ➢ La démarche suggérée est d'utiliser à bon escient les différentes définitions afin d'obtenir les valeurs demandées sur quelques points uniquement.

#### **B.2 Calcul de la transformée de Fourier d'un signal évolué**

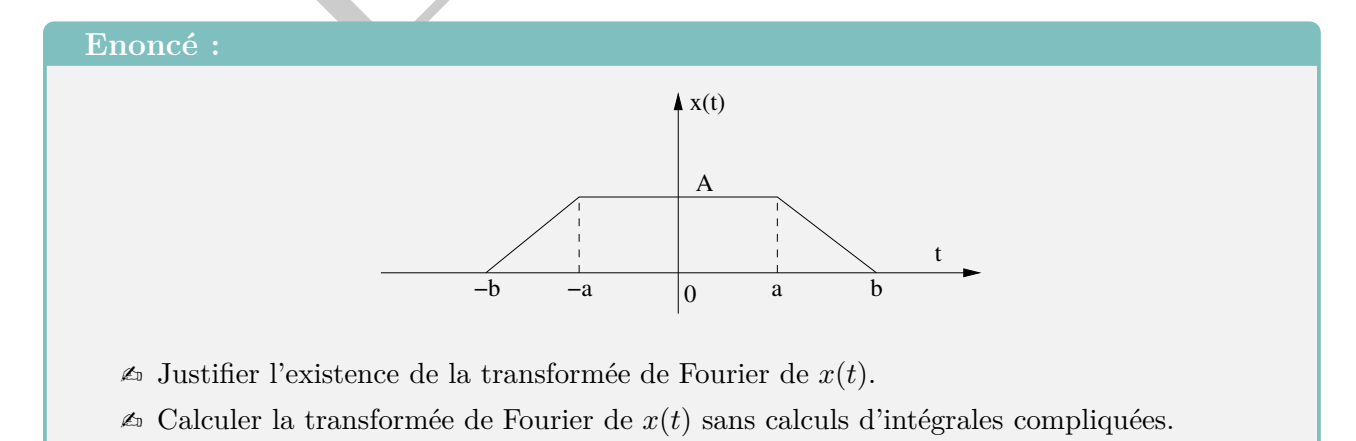

#### **Aide**

- $\triangleright$  Le savoir nécessaire :
	- *La différence entre l'espace des fonctions et des distributions.*
	- La condition d'existence d'une transformée de Fourier.
	- Les propriétés de la transformée de Fourier.
- $\blacktriangleright$  La démarche de résolution :
	- Pour le calcul de la transformée de Fourier, il est plus simple de dériver le signal *x*(*t*) deux fois et de calculer la transformée de la dérivée simple puis de réintégrer.
	- Il est également possible d'exprimer le signal *x*(*t*) sous la forme du produit de convolution de deux portes comme au premier chapitre et décrire le produit des transformées de Fourier.

#### **B.3 Filtrage et transformée de Fourier d'un produit de convolution**

#### **Enoncé :**

Les signaux  $x_1(t)$  et  $x_2(t)$  suivant sont considérés :

$$
x_1(t) = \text{sinc}(8\pi 10^3 t) \otimes \Pi_{[-3.75 \cdot 10^{-4}; -3.75 \cdot 10^{-4}]}(t)
$$
 (B.4)

$$
x_2(t) = \text{sinc}(76\pi 10^3 t) \otimes \Pi_{[-2.63.10^{-5}; 2.63.10^{-5}]}(t)
$$
 (B.5)

**△** Déterminer les spectres des signaux  $x_1(t)$  et de  $x_2(t)$  et les représenter. Les délais temporels suivant sont introduits :

$$
x(t) = x_1(t + 3.75.10^{-4})
$$
 (B.6)

et

$$
x_2(t - 2.63.10^{-5}t) \tag{B.7}
$$

ces signaux sont placés à l'entrée d'un filtre de réponse impulsionnelle :

fois et de calculer la transformée de la dérivée simple puis de réintégrer.  
\n– Il est également possible d'exprimer le signal 
$$
x(t)
$$
 sous la forme du produit de convolut  
\nde deux portes comme au premier chapitre et décrire le produit des transformées de Fourr  
\n**Filtrage et transformée de Fourier d'un produit de convolution**  
\nncé :  
\nsignaux  $x_1(t)$  et  $x_2(t)$  suivant sont considérés :  
\n
$$
x_1(t) = \text{sinc}(8\pi 10^3 t) \otimes \Pi_{[-3.75.10^{-4}; -3.75.10^{-4}]}(t)
$$
\n(B.4)  
\n
$$
x_2(t) = \text{sinc}(76\pi 10^3 t) \otimes \Pi_{[-2.63.10^{-5}; 2.63.10^{-5}]}(t)
$$
\n(Déterminer les spectres des signaux  $x_1(t)$  et de  $x_2(t)$  et les représenter.  
\nLes délais temporels suivant sont introduits :  
\n
$$
x(t) = x_1(t + 3.75.10^{-4})
$$
\n(B.6)  
\net  
\n
$$
x_2(t - 2.63.10^{-5}t)
$$
\n(B.7)  
\nces signaux sont placés à l'entré d'un filter de réponse impulsionnelle :  
\n
$$
h(t) = \sum_{k=-\infty}^{+\infty} \delta(t - 8.026.10^{-4}k)
$$
\n(B.8)

 $\triangle$  Calculer et représenter la sortie  $y(t)$  du filtre. Le signal  $x_1(t)$  est placé en entrée du filtre  $h(t)$ .

✍ Déterminer et représenter le spectre d'amplitude de la sortie du filtre.

- $\triangleright$  Le savoir nécessaire :
	- La transformée de Fourier d'un produit de convolution.
	- La réponse d'un filtre en temporel.
- La transformée d'un produit.
- $\blacktriangleright$  La démarche de résolution :
	- Avant de se lancer sans réflexion dans des calculs complexes, il est intéressant de calculer la transformée de Fourier de la porte *π*[−*a*;+*a*] (*t*).
	- et d'estimer également la transformée de Fourier de sinc(2*πta*).

# **Chapitre C**

# **Calcul de Transformée de Fourier**

#### **Objectifs**

- ✉ Calcul de la transformée de Fourier de fonctions usuelles.
- ✉ Utilisation des propriétés de la transformée de Fourier (influence du délai).
- ✉ Echantillonnage et spectre d'un signal.

#### **C.1 Phase et transformée de Fourier d'un signal sinusoidal**

#### **Enoncé :**

Soit le signal *x*(*t*) défini par l'équation suivante :

$$
x(t) = \sin(31.42t + 0.4)
$$
 (C.1)

- ✍ Ce signal est-t-il d'énergie ou de puissance finie ?
- $\triangle$  Quelle est la fréquence de  $x(t)$ ?
- tifs<br>
aleul de la transformée de Fourier de fonctions usuelles<br>
illisation des propriétés de la transformée de Fourier (influènce du délai).<br>
Anntillonnage et spectre d'un signal<br> **Phase et transformée de Fourier d'un sig**  $\triangle$  Quelle est la valeur du paramètre  $t_0$  permettant de mettre le signal sous la forme d'un sinus retardé de  $t_0$

$$
x(t) = \sin(2\pi\nu(t - t_0))
$$
\n(C.2)

- $\triangle$  Donner l'expression du spectre de  $x(t)$ ?
- $\triangle$  Déduire la densité spectrale de puissance du signal  $x$  puis la fonction d'autocorrélation.

#### **Aide**

 $\triangleright$  Le savoir nécessaire :

- Paramètres simples d'un cosinus, sinus (fréquence, phase, amplitude, retard).
- Notion d'énergie ou de puissance.
- Spectre élementaire d'un cosinus ou d'un sinus.
- Théorème de Weiner-Kintchine pour la relation entre la notion de corrélation et de Densité Spectrale de Puissance (DSP).
- $\geq$  Démarche et question à se poser :
	- Peut-on dans le cas présent directement utiliser la transformée de Fourier d'un signal sinusoidal ?
	- L'astuce consiste en utilisant la propriété du retard à se ramener à l'expression de la transformée d'un simple signal sinusoidal.

#### **C.2 Linéarisation et spectre d'un signal cosinusoidal**

#### **Enoncé**

Soit le signal  $x(t)$  suivant :

$$
x(t) = A_0 + A_1 \cos^2(4\pi\nu_0 t + 2\phi_0)
$$
 (C.3)

où  $A_1$  est une constante réelle positive et  $A_0$  une constante réelle négative.

- $\triangle$  Déterminer l'expression du spectre de  $x(t)$ .
- ✍ Quelle est l'expression du spectre d'amplitude ? Le représenter.
- ✍ Quelle est l'expression du spectre de phase ? Le représenter.
- $\triangle$  Déterminer de façon simple la puissance de  $x(t)$ .

- $\geq$  Le savoir nécessaire :
	- Le spectre d'un cosinus simple.
- **Linéarisation et spectre d'un signal cosinusoidal**<br>  $\epsilon$ <br>
é<br>
signal  $x(t)$  suivant :<br>  $\boxed{x(t) = A_0 + A_1 \cos^2(4\pi\nu_0 t + 2\phi_0)}$  (C.3)<br>
st une constante réelle positive et  $A_0$  une constante réelle négative.<br>
(éterminer l'expr — La linéarisation d'un cosinus et la prise en compte de la phase (retard) comme à l'exercice précédent.
	- Spectre d'amplitude et notion de puissance du signal.
- $\blacktriangleright$  La démarche de résolution :
	- Se poser la question, quels sont les points bloquants par rapport au calcul de la transformée d'un cosinus simple ?
	- Exprimer le signal  $x(t)$  sous une forme plus simple permettant l'expression de sa transformée de Fourier sans calcul complexe.

#### **C.3 Echantillonnage, spectre et recouvrement**

#### **Enoncé :**

Soit un signal continu  $x(t)$ :

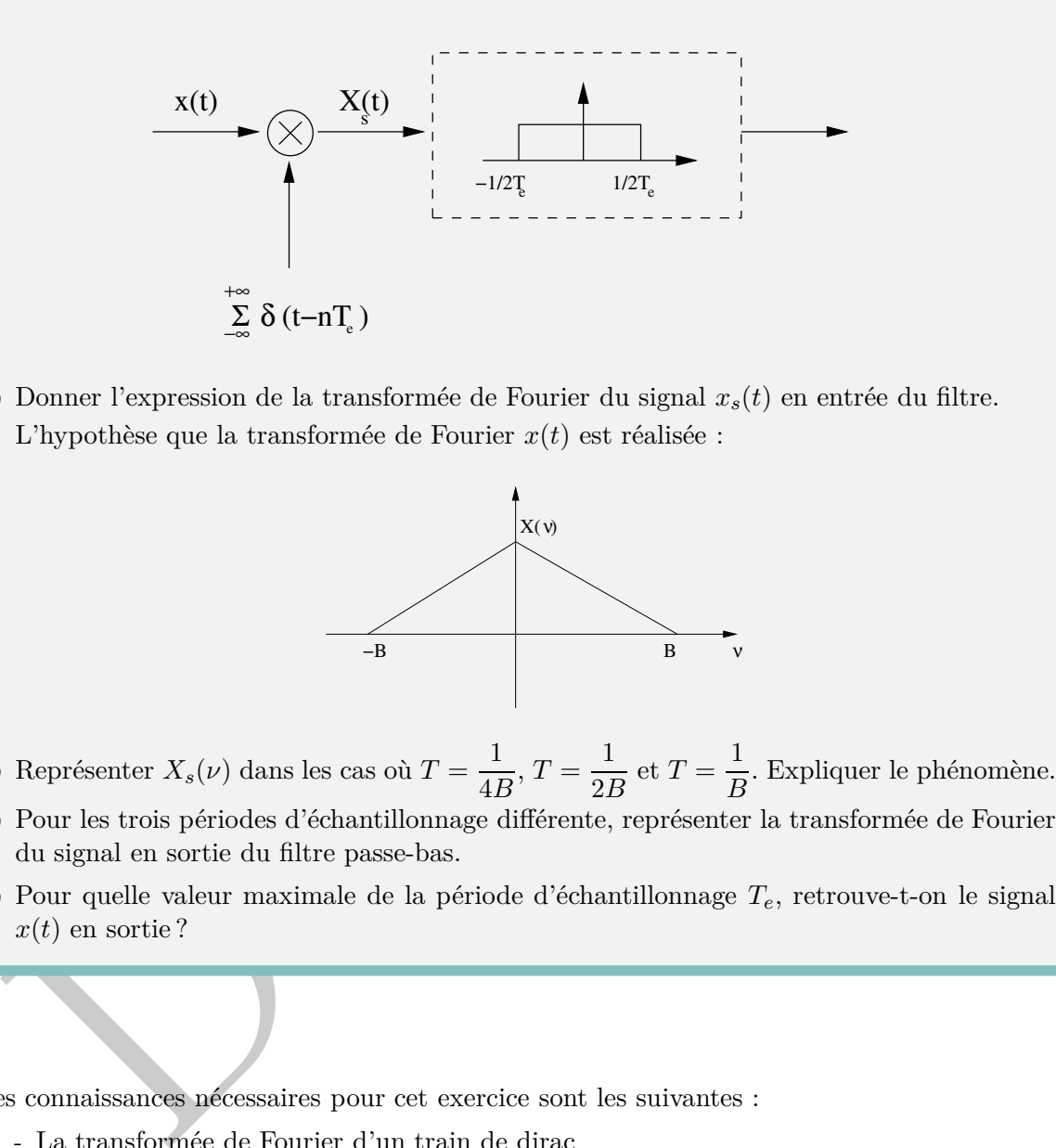

 $\triangle$  Donner l'expression de la transformée de Fourier du signal  $x_s(t)$  en entrée du filtre. L'hypothèse que la transformée de Fourier *x*(*t*) est réalisée :

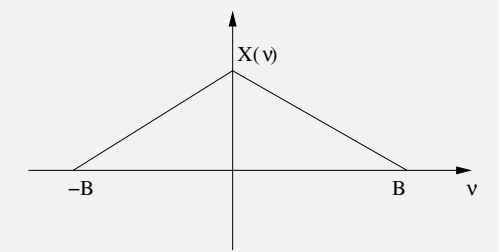

 $\blacktriangle$  Représenter  $X_s(\nu)$  dans les cas où  $T = \frac{1}{4\pi\sqrt{\nu}}$  $\frac{1}{4B}$ ,  $T = \frac{1}{2B}$  $\frac{1}{2B}$  et  $T = \frac{1}{B}$  $\frac{1}{B}$ . Expliquer le phénomène.

- ✍ Pour les trois périodes d'échantillonnage différente, représenter la transformée de Fourier du signal en sortie du filtre passe-bas.
- ✍ Pour quelle valeur maximale de la période d'échantillonnage *Te*, retrouve-t-on le signal  $x(t)$  en sortie?

- $\triangleright$  Les connaissances nécessaires pour cet exercice sont les suivantes :
	- La transformée de Fourier d'un train de dirac
	- La notion de recouvrement
	- Le théorème de "Shannon" sur l'échantillonnage
	- Le spectre d'un signal échantillonné
- ➢ La démarche de résolution est d'exprimer simplement le signal en entrée du filtre en identifiant dans le domaine temporel, l'opération réalisée (échantillonnage) et sa conséquence dans le domaine fréquentiel.
- ➢ L'aspect filtrage abordé étant idéal, le spectre restant sera facilement identifié et la fréquence déchantillonnage maximale sera retrouvée afin d'éviter le recouvrement.

# **Chapitre D**

# **Numérisation d'un signal**

#### **Objectifs**

- ✉ Comprendre le principe de numérisation et d'échantillonnage d'un signal.
- $\mathbb{E}$  Echantillonnage et transformée de Fourier d'un signal échantillonné.

#### **D.1 Echantillonnage d'un signal composé de deux sinusoides**

#### **Enoncé :**

Soit un signal continu  $v(t)$  comportant deux sinusoides  $V_1(t)$  et  $V_2(t)$ :

$$
V(t) = V_1(t) + V_2(t)
$$
 (D.1)

 $V_1(t)$  est un signal sinusoidal de fréquence 1 Hz, d'amplitude entre 0 et 5 Volts alors que  $V_2(t)$ est un signal cosinusoidal de fréquence 10 Hz d'amplitude plus faible entre -0.1 et 0.1 Volt.

- $\triangle$  Donner une description mathématique de  $V(t)$ .
- $\begin{minipage}[t]{0.9\textwidth} \begin{tabular}{p{0.8cm}p{0.8cm}} \textbf{trifs} \end{tabular} \begin{tabular}{p{0.8cm}p{0.8cm}} \textbf{Im} & \textbf{Re} & \textbf{Re} \\ \textbf{Im} & \textbf{Im} & \textbf{Im} \\ \textbf{Im} & \textbf{Im} & \textbf{Im} \\ \textbf{Im} & \textbf{Im} & \textbf{Im} \\ \textbf{Im} & \textbf{Im} & \textbf{Im} \\ \textbf{Im} & \textbf{Im} & \textbf{Im} \\ \textbf{Im} & \textbf{Im} & \textbf{Im} \\ \textbf$ ✍ Tracer de manière précise le spectre d'amplitude de *V* (*t*). Supposons que les deux signaux forment un signal porteur d'information et que le signal  $V(t)$  doit être échantillonné.
- ✍ Quelle est la fréquence d'échantillonnage adéquate ?
- $\blacktriangle$  Reprendre la question précdente mais en considérant que  $V_2(t)$  est du bruit pertubant le signal.

- ➢ La savoir préalable pour la résolution de l'exercice est le suivant :
	- L'expression d'un cosinus et d'un sinus.
	- Le spectre classique en transformée de Fourier.
	- Le thèoréme de Shannon au niveau de l'échantillonnage.
- $\geq$  La compréhension de différentes notions de base :
	- Les paramètre d'un cosinus, sinus c'est à dire principalement sa fréquence et son amplitude.
- La différence entre un bruit et un signal.
- ➢ La démarche suggérée pour résoudre l'exercice est le suivant :

L'exercice ne comporte pas de difficultés techniques, il s'agit d'exprimer l'expression mathématique, calculer le spectre à partir des expressions du cours pour des signaux simples et, enfin, d'utiliser le théorème de Shannon à bon escient.

#### **D.2 Echantillonnage et filtrage**

#### **Enoncé :**

é :<br>
de de trois sinusoides de fréquences respectives 50 Hz, 100 Hz et 300 Hz, 100 Hz et 500 Hz, 100 Hz et 500 Hz, 100 Hz, equises<br/>r le spectre d'amplitude du signal analogique.<br>
squisser le spectre d'amplitude du sig Un signal est échantillonné à 500 échantillons par seconde un signal réel continu qui est la somme de trois sinusoides de fréquences respectives 50 Hz, 100 Hz et 300 Hz.

- $\triangle$  Esquisser le spectre d'amplitude du signal analogique.
- $\clubsuit$  Esquisser le spectre d'amplitude du signal échantillonné en expliquant les phénomènes observés.
- $\mathbb A$  Le signal analogique initial est appliqué en entrée d'un filtre de réponse impulsionnelle

$$
h(t) = \text{sinc}(10\pi t) \tag{D.2}
$$

Quelle est l'allure du spectre d'amplitude du signal en sortie du filtre ?

#### **Aide**

 $\triangleright$  Savoir :

- L'expression de la transformée de Fourier d'un sinus.
- Le spectre d'un signal échantillonné.
- La relation entre l'entrée et la sortie d'un filtre.
- $\geq$  En terme de compréhension :
	- La notion de recouvrement spectral.
	- La relation entre réponse impulsionnelle et réponse en fréquence.

En terme de démarche, le calcul du spectre du signal analogique ne pose pas de problèmes si l'on pose des amplitudes quelconques  $(A_0, A_1, A_2)$ . Il faut faire attention à la notion de recouvrement pour le spectre échantillonné

#### **D.3 Conception d'un convertisseur analogique numérique**

#### **Enoncé :**

En tant qu'ingénieur en traitement du signal, un client formule son besoin d'un système de numérisation spécifique basé sur un convertisseur analogique-numérique (CAN).

Trois signaux différents sont susceptibles d'être analysés :

- Une porte centrée d'ampltiude 3V et de largeur 6 *µ*s.
- Un signal cosinus crête à crête d'amplitude 4 volts et de fréquence maximale de 200 Hz.
- Un signal en sinus cardinal d'amplitude maximale de 2 volts et de largeur de lobe principal maximal de 0.5 ms.

Le client souhaite une erreur de quantification maximale de 0.1 volt et que les signaux numériques soient numérisés sur le moins de bits possible.Proposer un système de numérisation complet.

#### **Aide**

✍➢ Il est nécessaire de connaître :

- Les principes de la numérisation (échantillonnage, quantification).
- Paramètre d'un ADC convertisseur analogique/numérique.
- Fréquence d'échantillonnage et théorème de Shannon.
- Erreur de quantification.
- ➢ Compréhension :

Les principes de la numérisation (échantillonnage, quantification).

DRAFT ➢ En terme de démarche de résolution, il est nécessaire d'estimer le spectre des trois signaux afin d'estimer une fréquence d'échantillonnage raisonnable. L'estimation de la dynamique maximale (en amplitude) est aussi nécessaire.

### **Chapitre E**

# **Transformée de Fourier Discrète d'un Signal**

#### **Objectifs**

- ✉ Illustrer avec l'aide du logiciel Octave ou Matlab l'échantillonnage d'un signal.
- ✉ Comprendre la notion de Transformée de Fourier Discrète (TFD) et de résolution fréquentielle.

#### **E.1 Représentation et analyse fréquentielle d'un signal**

#### **Enoncé :**

**Parameter de Constantino de la Constantino de la Constantino de la Constantino de la Constantino de la Constantino de la Constantino de la Constantino de la Constantino de la Constantino de la Constantino de la Constanti** La génération d'un signal numérique à partir d'un calculateur ou d'un processeur exige quelques précautions quant au choix de l'écart temporel entre la prise consécutive de deux échantillons. S'il est bien admis que le théorème de Shannon régit le choix optimal de la période d'echantillonnage lors de l'acquisition d'une information numérique représentative de l'évolution d'un phénomène physique analogique, il n'en demeure pas moins vrai que dans les problèmes de simulation ou de génération de signaux synthétiques, cette quantité mal choisie peut introduire de graves erreurs d'interprétation.

- ✍ Générer un signal de 0.5 s composé de la somme de deux sinusoides d'amplitude 1V échantillonnées à 256 Hz et dont la pulsation est aux fréquences respectives de 100 et 156 Hz. Représenter ce signal. Conclure.
- ✍ A partir du logiciel Matlab ou Octave générer et représenter une sinusoide d'amplitude 1V dont la pulsation est à la fréquence de 356 Hz et échantillonnée à 256 Hz. Comparer ce signal à la sinusoide dont la fréquence est situé à 100 Hz et échantillonnée à 256 Hz.

- ➢ Le savoir *théorique* nécessaire est le principe de l'échantillonnage temporel, c'est-à-dire :
	- La durée d'observation.
	- La relation période/fréquence d'échantillonnage.
	- Le nombre total d'échantillons.
- $\triangleright$  Le savoir pratique au niveau de Matlab&Octave.
	- Déclarer un tableau d'entier (fonction [], :,.
	- Afficher un signal numérique (fonction *stem*).
	- Calculer un sinus numérique (notion échantillon).

#### **E.2 Notion de résolution fréquentielle et finesse d'analyse**

#### **Enoncé :**

**Notion de résolution fréquentielle et finesse d'analyse**<br>
moncé :<br>
m souhaite calculer en utilisant la transformée de Fourier Discrète (TFD) avec une<br>
solution d'au moins 5 liz, le spectre d'un signal pour lequel, il est On souhaite calculer en utilisant la transformée de Fourier Discrète (TFD) avec une résolution d'au moins 5 Hz, le spectre d'un signal pour lequel, il est possible d'admettre que le spectre soit négligeable pour les fréquences au-delà de 1.25 kHz.

- ✍ Quelles sont la fréquence d'échantillonnage minimale du signal à traiter ?
- ✍ Quel est le nombre de points à considérer et la résolution spectrale obtenue.
- ✍ Est-il possible de compléter le signal par des échantillons de valeur nulle si on ne dispose que d'une observation de durée T=150ms ?

- $\triangleright$  Le savoir nécessaire :
	- La relation entre la résolution d'une transformée de Fourier Discrète et la durée d'observation temporelle.
		- La différence entre la notion de finesse d'analyse ou également appelée résolution apparente et la résolution.
- $\geq$  En terme de compréhension :
	- La différence entre l'échantillonnage en temporel et échantillonnage en fréquentiel (notion de résolution apparente ou pas).
- ➢ En terme de démarche, le principe est d'estimer la fréquence minimale d'échantillonnage par le théorème de Shannon et la durée d'observation minimale également pour obtenir la résolution requise.

#### **E.3 Périodicité et analyse spectrale par transformée de Fourier Discrète**

#### **Enoncé :**

Un signal périodique *x*(*t*) échantillonné à la fréquence d'échantilonnage *νe*. Un échantillon est noté  $x(n)$ . Nous avons la connaissance des échantillons qui sont de la forme :

$$
x(n) = 1 + \sin(\frac{n\pi}{3}) + 2\cos(\frac{n\pi}{4})
$$
 (E.1)

- $\leq$  Ecrire la fonction  $x(t)$  dont l'échantillonnage a donné l'expression précédente de  $x(n)$ . L'expression mathématique par identification fare intervenir un signal sinusoidal de fréquence  $f_0$  et un signal cosinusoidal de fréquence  $f_1$ .
- $\mathbb{Z}_9$  Donner les expressions de  $f_0$  et de  $f_1$  en fonction de  $T_e = \frac{1}{\nu_e}$ .
- $\triangle$  Quelle est la période du signal  $x(t)$  en fonction de  $T_e$ .
- ✍ Combien *x*(*t*) comporte-t-il d'échantillons par période ? Ce nombre est noté *K*.
- Ecrire la fonction  $x(t)$  dont l'échantillomage a donné l'expression précédente de  $x(n)$ .<br>L'expression mathématique par identification fare intervenir un signal sinusoidal de fréquence foremer le sexpressions de fore de fo ✍ Réaliser une analyse spectrale du signal de *x* par une transformée de Fourier Discrète sur *N* points. Donner, en fonction de *K* ; le nombre de points *N* permettant d'obtenir un spectre de TFD ne faisant pas apparaître de raies non souhaitées, c'est-à-dire, autres que celles placées aux maxima des lobes principaux.
- ✍ Evaluer le spectre du signal analogique *x*(*t*) à partir du spectre de la transformée de Fourier Discrète.

#### **Aide**

- $\triangleright$  En terme de savoir :
	- La période d'un signal continu.
	- La relation entre un signal continu et échantillonné.
	- La condition nécessaire pour la calcul de la transformée de Fourier discrète d'un signal période.
- $\triangleright$  La démarche de résolution :

Le principe est à partir de l'expression des échantillons de deviner la forme du signal continu à l'origine des échantillons et d'exprimer certains paramètres comme la fréquence, la période en fonction de ceux du signal échantillonné. La transformée de Fourier Discrète (TFD) d'un signal numérique exige d'utiliser la condition nécessaire pour ne pas avoir de raies non souhaitées et retrouver ainsi le spectre du signal analogique périodisé.

## **Chapitre F**

# **Transformée de Fourier Discrète**

#### **Objectifs**

- $\infty$  Calcul et représentation de la transformée discrète de fonctions classiques.
- ✉ Interprétation d'une transformée de Fourier Discrète.
- ✉ Illustration utilisant le logiciel Octave ou Matlab.

#### **F.1 Spectre et calcul d'une transformée de Fourier d'ordre 3**

#### **Enoncé :**

Un signal  $x(t)$  échantillonné à Te = 0.1s est considéré à partir de  $t = 0$ . On cherche à calculer la transformée de Fourier discrète (TFD) à partir de trois échantillons temporels  $x(n)$   $n \in \{0,1,2\}$ :

$$
x(0) = 0, \quad x(1) = 1, \quad x(2) = 0
$$
 (F.1)

- $\triangle$  Ecrire la matrice  $3 \times 3$  permettant de calculer la TFD de *x*.
- ✍ En quelles fréquences la TFD va-t-elle évaluer le spectre de *x* ?
- ✍ Calculer les échantillons spectraux de TFD.
- $\begin{minipage}[t]{0.9\textwidth} \begin{tabular}{p{0.8cm}p{0.8cm}} \textbf{diffs} & \textbf{for} & \textbf{for} \\ \textbf{if} & \textbf{for} \\ \textbf{if} & \textbf{for} \\ \textbf{if} & \textbf{for} \\ \textbf{if} & \textbf{for} \\ \textbf{if} & \textbf{for} \\ \textbf{if} & \textbf{for} \\ \textbf{if} & \textbf{for} \\ \textbf{if} & \textbf{for} \\ \textbf{if} & \textbf{for} \\ \textbf{if} & \textbf{for} \\ \textbf{if} & \textbf{for} \\ \textbf{if} & \$ ✍ Tracer les spectres d'amplitude et de phase de la TFD pour *<sup>ν</sup>* <sup>∈</sup> [−20; 20] Hz. L'axe des fréquences sera gradué en Hertz.

- $\geq$  Connaissances préalable indispensable :
	- Notion de résolution d'une transformée de Fourier Discrète
	- Définition matricielle d'une transformée de Fourier Discrète
	- Périodicité du spectre de transformée de Fourier Discrète (nécessaire pour la représentation du spectre)
- ➢ Cet exercice est une application simple de la transformée de Fourier Discrète. Il suffit d'écrire la matrice correspondant à la TFD et d'exprimer le produit de cette matrice par les échantillons temporels. Une fois, les échantillons spectraux obtenus, il faudra identifier le module et la phase pour le tracé du spectre.

#### **F.2 Transformée de Fourier Discrète d'une séquence cosinusoidale**

#### **Enoncé :**

- ✍ Calculer la TFD sur d'une séquence 1D cosinusoidale, de durée une seconde, de fréquence 2.6 Hz, d'amplitude 1 et échantillonnée à la fréquence 50 de Hz, en utilisant les fonctions fft.m et fftshift.m de Matlab ou Octave.
- ✍ Reprendre la même question en calculer la TFD sur 100 points. Expliquer le phénomène observé.
- ✍ Quelle fenêtre de pondération a été utilisée au niveau de la première question ?
- uelle fenêtre de pondération a été utilisée au niveau de la première question?<br>eperadre le même signal, utiliser une autre fenêtre de pondération pour représenter le perendre le signal précédent et ajouter une cosinusoide ✍ Reprendre le même signal, utiliser une autre fenêtre de pondération pour représenter le spectre. Conclure.
- ✍ Reprendre le signal précédent et ajouter une cosinusoide de durée 1 seconde, de fréquence 12.25 Hz, d'amplitude 0.05 V et échantillonnée à 50 Hz.
- $\triangle$  Reprendre la question 1. Conclure.
- $\triangle$  Reprendre la question 4. Comparer et conclure.

- ➢ Connaissances nécessaire :
	- La notion de transformée de Fourier Discrète
	- L'influence du nombre d'échantillons sur la résolution fréquentielle
	- L'influence du fenêtrage dans le domaine temporel.
- ➢ Savoir pratique Matlab&Octave :
	- La fonction fft.m implémentant la TFD n'est pas accompagnée de la définition d'un tableau de fréquences.
	- La fonction ffshift réorganise les échantillons spectraux afin d'obtenir le spectre analogique dans la gamme de fréquence  $[-\frac{\nu_e}{2}$  $\frac{\nu_e}{2}$ ,  $-\frac{\nu_e}{2}$  $\frac{\nu_e}{2}$ .
	- Le fenêtrage des échantillons s'effectue dans le domaine temporel et nécessite de réaliser un produit de vecteurs (opérateur *.*∗).

#### **F.3 Spectre de transformée de Fourier Discrète et Analogique**

#### **Enoncé :**

Un signal  $x(t)$  a été échantillonné, en respectant le théorème de Shannon, à la fréquence  $F_e = 12$ kHz. Un bloc de cinq cent échantillons a été prélevé pour le traitement. Ces cinq cent échantillons forment un signal noté  $x(n)$ . Après calcul et représentation, il est constaté que les échantillons de transformée de Fourier discrète *X*(*k*) calculés sur mille ving quatre points contiennent uniquement des raies pour les échantillons spectraux  $k \in \{40, 100, 924, 984\}$  ainsi qu'une phase nulle.

- $\triangle$  Où sont situées les fréquences du signal analogique  $x(t)$  si l'on considère un axe en en Hertz ?
- $\triangle$  Déduire le contenu du signal analogique  $x(t)$  en supposant que ces raies ont une amplitude de 1.

- ➢ Les connaissances nécessaires sont :
	- La notion de résolution spectrale.
	- la notion de finesse d'analyse (c'est-à-dire l'écart entre deux raies fréquentielles).
	- La notion de spectre analogique. Ce dernier est situé entre  $\left[-\frac{\nu_e}{2}\right]$  $\frac{\nu_e}{2}, \frac{\nu_e}{2}$  $\frac{e}{2}$ .
- ➢ En terme de compréhension, la notion de finesse d'analyse est indispensable afin d'estimer les valeurs des différentes composantes fréquentielles.
- Où sont situées les fréquences du signal analogique  $x(t)$  si l'on considère un axe en en Hértz $?$  l'en  $$D\acute{e}d$d$d$d$d$e}$ l analogique  $x(t)$  en supposant que ces raies ont une amplitude de 1. <br>Déduite le contenu du sign ➢ Il faut représenter le spectre du signal complet en particulier dans le domaine du spectre analogique  $\left[-\frac{\nu_e}{2}\right]$  $\frac{\nu_e}{2}, \frac{\nu_e}{2}$  $\frac{2}{2}$ . Le spectre analogique peut être raisonnablement assimilé à deux signaux cosinusoidaux de phase nulle et d'amplitude inconnue.

**Chapitre G**

# pure G<br>alyse et Applications des Signaux<br>iatoires **Analyse et Applications des Signaux Aléatoires**

**Objectifs**

 $\blacksquare$  Illustrations de l'utilisation d'un bruit gaussien.

✉ Application à la détection dans les domaines du radar/sonar/télécommunications.

#### **G.1 Chaîne radar et probabilité de détection**

#### **Enoncé :**

Un radar comportant une chaîne numérique d'émission et de réception peut se résumer simplement de la manière suivante :

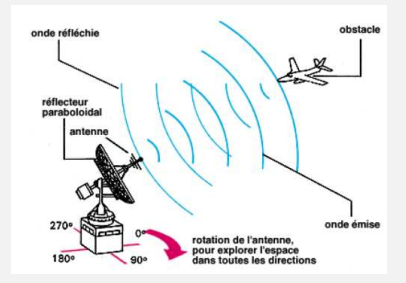

al est émis par l'émetteur radar, consignadant de considerativa de la probabilité de servente un propose de la propose de la considerativa de la considerativa de la considerativa de la considerativa dont la plus important Un signal est émis par l'émetteur radar. Ce signal est une porte de durée T et d'amplitude +6V. Si cette onde émise rencontre un obstacle aérien, une partie de l'onde va être réfléchie par ce dernier vers le récepteur Radar. Tout signal se propageant dans l'atmosphère subit des altérations dont la plus importante est l'ajout de bruit rendant ce signal aléatoire. Le récepteur radar reçoit donc :

- Le signal réfléchi auquel vient se superposer un bruit blanc additif gaussien d'écart-type et de moyenne m (avec  $\sigma = 2V$  et  $m = 1V$ ) en cas de présence d'obstacle.
- Un bruit blanc gaussien d'écart-type et de moyenne m (avec  $\sigma = 2V$  et  $m = 1V$ ) en cas d'absence d'obstacle.

Au niveau du récepteur, il s'agit ensuite de prendre une décision à instants réguliers pour savoir si oui ou non un obstacle est présent dans la zone aérienne étudiée. Pour cela, la règle de décision mise en place dans le cadre de cet exercice est la suivante : toutes les *T* secondes, on prélève un échantillon du signal reçu et :

- Si cet échantillon possède un niveau inférieur à 3V, on décide qu'il n'y a pas d'obstacle.
- Si cet échantillon possède un niveau supérieur à 3V, on décide qu'il y a présence d'obstacle.

Sachant que dans la zone étudiée, il y autant de chance à-priori qu'il y ait ou non un obstacle, quelle est la probabilité de se tromper sur la présence ou non d'un obstacle ?

- $\triangleright$  Le savoir nécessaire :
	- Savoir de base sur les variables et signaux aléatoires.
	- Notion de bruit blanc.
	- Probabilité erreur conditionnelle.
	- La loi normale centrée  $(m = 0, \sigma = 1)$ .
- $\triangleright$  Aspect compréhension : le verrou principal est probablement situé au niveau de l'analyse de ce qui est reçu au niveau de l'antenne en terme de signaux aléatoires.

#### G.1. CHAÎNE RADAR ET PROBABILITÉ DE DÉTECTION 35

 $\triangleright$  La démarche suggérée pour la résolution est la suivante : Il s'agit de faire le bilan des signaux alátoires reçus dans les deux cas à savoir *l'absence* ou *la présence* d'un obstacle. Le tracé des deux densités de probabilité et d'identifier la probabilité d'erreur à intégrer. Calculer ensuite les deux intégrales en faisant particulièrement attention au changement de variables.

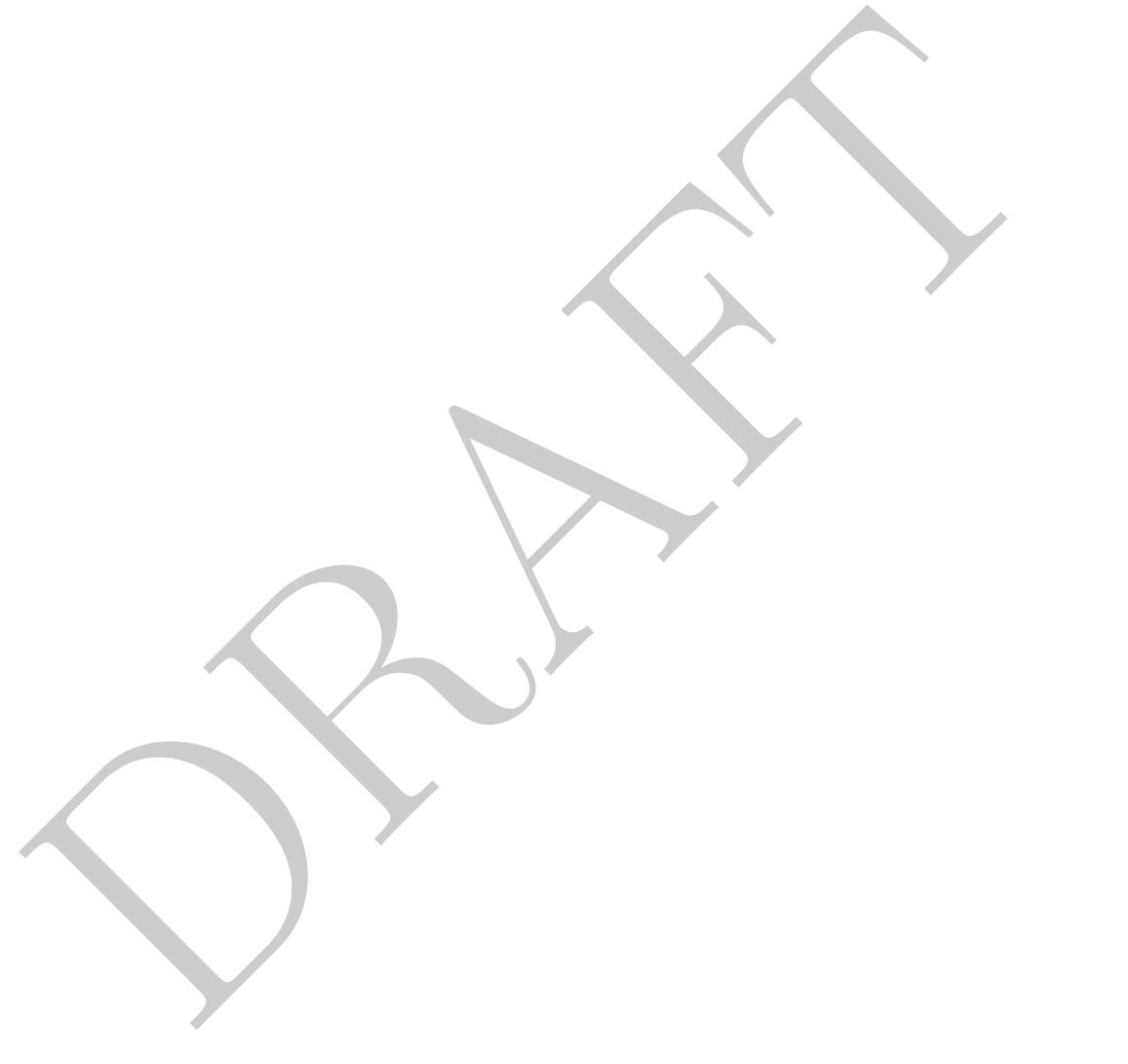

# Troisième partie<br>Praticiel<br>DRAFT (DECES) **Troisième partie**

**Praticiel**

# **Chapitre H**

# **Analyse de Signaux par Transformée de Fourier Discrète**

#### **H.1 Objectifs**

L'objectif de ce praticiel est de :

- ✉ Mettre en œuvre à l'aide du logiciel Matlab ou Octave des représentations de signaux discrets, d'échantillonnage, de calcul de leur transformée de Fourier discrète.
- Fourier Discrète<br>
Objectifs<br>
sjectif de ce praticiel est de :<br>
ettre en œuvre à l'aide du logiciel Matlab ou Octave des représentations de signaux discrétant<br>
sustre de marière plus pratique les névious de signaux munépiqu ✉ Illustrer de manière plus pratique les notions de signaux numériques, déchantillonnage, de transformée de Fourier Discrète, de fenêtrage et de résolution en fréquence enseignées dans le cadre de ce cours.

#### **H.2 Requis préalable**

La préparation nécessaire à ce praticiel est la suivante :

— Se remémorer le cours en particulier les notions de signaux numériques et d'échantillonnage.

- Prendre connaissance des notions sur la transformée de Fourier discrète dans le cas où le cours n'a pas encore eu lieu.
- Disposer du logiciel Matlab ou Octave fonctionnel.

#### **H.3 Rappels sur les notions de Transformée discrète**

#### **A) Un peu de théorie**

La transformée de Fourier continue enseignée dans le cours de mathématiques n'est pas directement implémentable par un calculateur. En effet, si l'on considère le signal temporel *x*(*t*), sa transformée de Fourier continue  $X(\nu)$  est :

$$
X(\nu) = \int_{-\infty}^{+\infty} x(t)e^{-2i\pi\nu t}dt
$$
\n(H.1)

De manière à pouvoir réaliser une transformée de Fourier sur un calculateur, différentes simplifications sont introduites. Ceci donne par simplification, l'expression finale de la transformée discrète :

$$
X_{TFD}(k) = \sum_{n=0}^{N-1} x(nTe)e^{\frac{-2i\pi nk}{N}}
$$
(H.2)

avec k caractérise le numéro des échantillons spectraux ∈ {0*,*1*,*2*,...N* − 1}.

La résolution fréquentielle est donnée par :

$$
\nu_s = \frac{1}{NT_e}
$$
 (H.3)

caractérise le numéro des échantillons spectraux  $\in \{0,1,2,...N-1\}$ .<br>
Union fréquentielle est donnée par :<br>  $\nu_s = \frac{1}{NT_c}$ (H.3)<br>
Osformée de Fourier discrète se caractéris<br>
par une somme d'échantillons tempores qu<br/>par La transformée de Fourier discrète se caractérise par une somme d'échantillons temporels qui sont chacun d'entre eux multipliés par une exponentielle complexe. La phase de cette exponentielle complexe dépend de différents paramètres comme l'indice de l'échantillon temporel (*n*) ou fréquentiel (*k*). Elle est parfaitement adaptée à un calculateur car en pratique on ne va réaliser l'opération que pour une série de nombres. L'échantillon spectral extrait de la transformée de Fourier discrète est un nombre complexe caractérisé par un module et une phase.

Il est possible d'exprimer la transformée de Fourier discrète sous la forme d'un produit matriciel :

$$
\begin{pmatrix}\nX(k=0) \\
X(k=1) \\
\vdots \\
X(k=N-2) \\
X(k=N-1)\n\end{pmatrix} = \begin{pmatrix}\n1 & 1 & \cdots & 1 & 1 \\
1 & \cdots & \cdots & \cdots & \cdots \\
\vdots & \vdots & \exp \frac{-2ink}{N} & \vdots & \vdots \\
1 & 1 & \cdots & \cdots & \cdots\n\end{pmatrix} \times \begin{pmatrix}\nx(0) \\
x(1) \\
\vdots \\
x(N-2) \\
x(N-1)\n\end{pmatrix}
$$
\n(H.4)

Les différents échantillons de TFD *X*(*k*) sont obtenus par cette multiplication matricielle entre les échantillons temporels  $x(n)$  et la matrice de TFD formée par les termes  $e^{\frac{-2i\pi nk}{N}}$ .

#### **Exemple : transformée de Fourier discrète d'un signal sinusoidal**

Soit le signal sinusoidal de fréquence unitaire échantillonné à une fréquence de 4 Hz. La transformée de Fourier Discrète est calculée sur 4 points. Les échantillons temporels sont alors :

$$
x(nT_e) = \{x(0) = 0; \quad x(1) = 1; \quad x(2) = 0; \quad x(3) = -1\}
$$
(H.5)

Si la formule précédente (H.6) est appliquée, l'équation suivante à résoudre est la suiante :

$$
\begin{bmatrix}\nX(k=0) \\
X(k=1) \\
X(k=2) \\
X(k=3)\n\end{bmatrix} = \begin{pmatrix}\n1 & 1 & 1 & 1 \\
1 & -i & -1 & i \\
1 & -1 & 1 & -1 \\
1 & i & -1 & -i\n\end{pmatrix} \times \begin{pmatrix}\n0 \\
1 \\
0 \\
-1\n\end{pmatrix} = \begin{pmatrix}\n0 \\
-2i \\
0 \\
2i\n\end{pmatrix}
$$
\n(H.6)

Les échantillons  $X(k)$  de transformée discrète en fréquentiel sont respectivement :

$$
X(k) = \{X(0) = 0; \quad X(1) = -2i; \quad X(2) = 0; \quad X(3) = 2i\}
$$
(H.7)

Il reste maintenant à tracer le spectre en module et en phase des échantillons fréquentiels. La résolution fréquentielle est égale à :

$$
\Delta \nu = \frac{1}{NT_e} = 4 * \frac{1}{4} = 1Hz
$$
\n(H.8)

Un échantillon sera tracé tous les Hertz. Notons que le signal de transformée de Fourier discrète est périodique par translation de période *νe*.

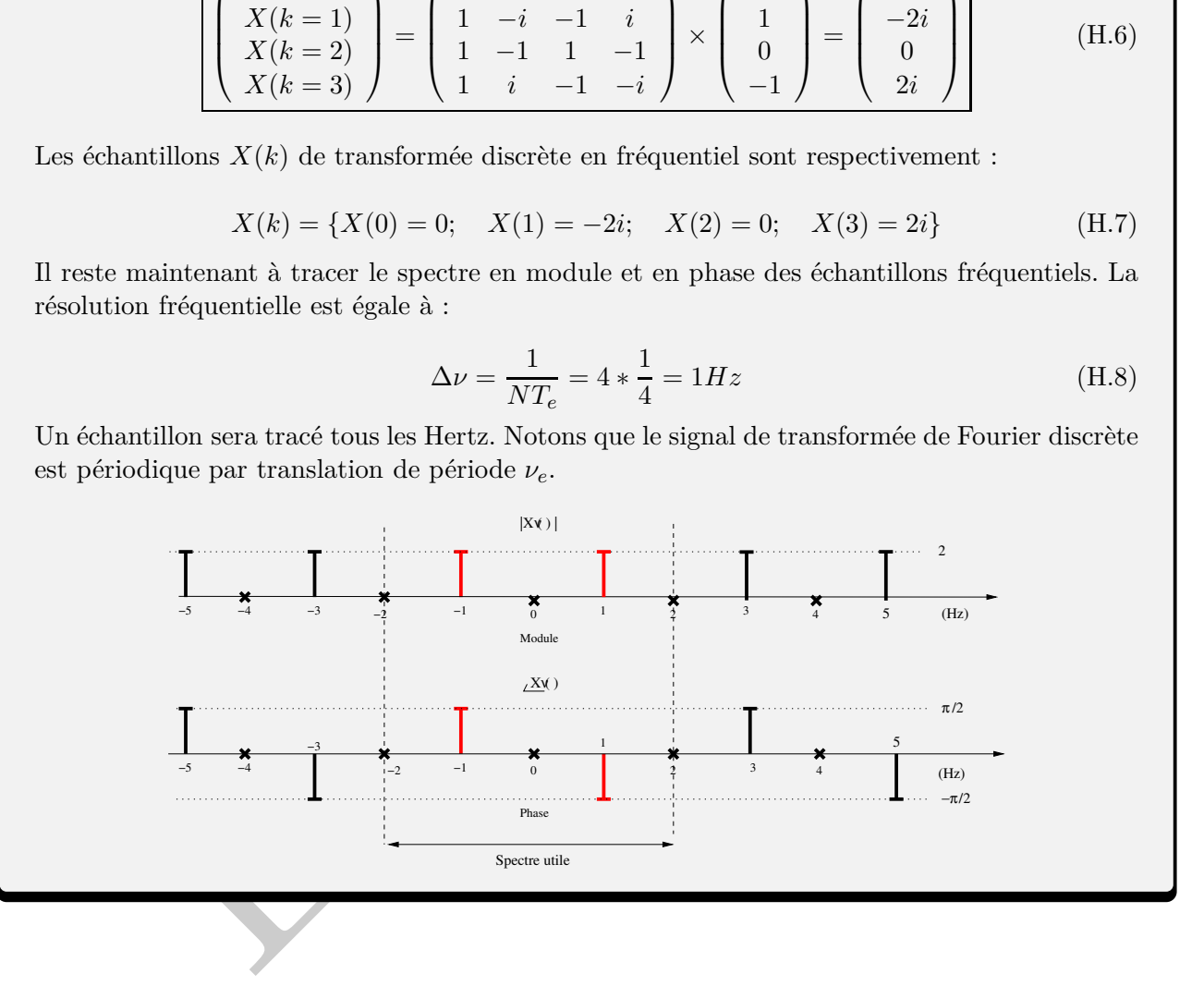

#### **B) Fenêtrage et TFD d'un signal périodique**

Deux aspects importants vont être étudiés dans le cadre du TP à savoir l'influence du fenêtrage et la condition à respecter afin de calculer la TFD d'un signal périodique. Ces deux aspects sont largement détaillés dans le cours de signaux numériques et dans les travaux dirigés. Il n'est pas question de refaire tout ce développement ici. Seuls les résultats principaux nécessaire au TP sont exposés. Ce dernier sera le cadre idéal afin de découvrir ces deux notions. La figure suivante présente les principales fenêtres disponibles ainsi que leurs principales propriétés.

|                  | <b>Equation</b><br>$\forall n \in \{0N-1\}$                                                                                                    | Représentation<br>temporelle | Représentation<br>fréquentielle | Largeur<br>lob.princ.              | Amp. relative<br>lob.princ<br>lob.sec. |
|------------------|----------------------------------------------------------------------------------------------------|------------------------------|---------------------------------|------------------------------------|----------------------------------------|
| Rectangulaire    | $w[n]=1$                                                                                                    |                              | <b>Myyyyy</b>                   | $\boldsymbol{2}$<br>$\overline{N}$ | $-13$ dB                               |
| Triangulaire     | $w\left[n\right]=1$ –                                                                                                    |                              |                                 | $\frac{4}{N}$                      | $-25$ dB                               |
| Hamming          | $w[n] = 0.54 - 0.46 \cos \left( \frac{2 \pi n}{N-1} \right)$                                                                                                    |                              |                                 | 4<br>$\overline{N}$                | $-41$ dB                               |
| Blackman         | $\frac{2\pi n}{N-1}$<br>$w[n] = 0.42 - 0.5 \cos$<br>$+0.08 \cos \left( \frac{4 \pi n}{N} \right)$                                                                                                    |                              |                                 | $\frac{6}{N}$                      | $-57$ dB                               |
|                  |                                                                                                    |                              |                                 |                                    |                                        |
| <b>Fenêtrage</b> |                                                                                                    |                              |                                 |                                    |                                        |
|                  | nanière à diminuer le nombre de raies parasites introduites par la tranformée de Fourier<br>un fenêtrage es utilisé. En pratique, les échantillons temporels $x(nTe)$ sont multipliés par<br>tillons de la fenêtre $h(nTe)$ . La transformée de Fourier discrète est ensuite calculée : |                              |                                 |                                    |                                        |

#### **B).1 Fenêtrage**

De manière à diminuer le nombre de raies parasites introduites par la tranformée de Fourier Discrète, un fenêtrage es utilisé. En pratique, les échantillons temporels *x*(*nT e*) sont multipliés par les échantillons de la fenêtre *h*(*nT e*). La transformée de Fourier discrète est ensuite calculée :

$$
X_{TFD}(k) = \sum_{n=0}^{N-1} [x(nTe)h(nTe)]e^{-\frac{2ink}{N}}
$$
(H.9)

#### **B).2 Conditions d'échantillonnage et cas d'un signal périodique**

Soit T<sub>0</sub> la période du signal considérée, T<sub>e</sub> la période d'échantillonnage et N le nombre de points de la TFD. La condition nécessaire et suffisante pour calculer la TFD d'un signal périodique afin de ne pas faire apparaître de raies parasites est qu'il faut échantillonner un nombre entier de période *L* le signal. En pratique,  $N$ ,  $T_0$ ,  $L$ ,  $T_e$  vérifient donc la relation suivante :

$$
NT_e = LT_0 \tag{H.10}
$$

#### **H.4 Simulation numérique Matlab ou Octave**

#### **A) Transformée de Fourier discrète d'un signal sinusoidal**

#### **Enoncé**

inquences de deux sinusoides afin d'observer le signal résultant avec un écart de plus de<br>entre les deux maxima. La résolution est de l'ordre de  $\frac{P_c}{N}$ , la valeur inverse de la duré<br>estration  $N T_c$ . Du fait de la prés La transformée de Fourier discrète (TFD) correspond échantillonnage dans le domaine fréquentiel de la transformée d'un signal discret. Un algorithme de calcul de transformée de Fourier discrète est implémenté dans Matlab ou Octave, il s'agit de la fonction *fft*. La fréquence d'échantillonnage vaut 40960 Hz. La résolution en fréquentielle correspond à l'aptitude à distinguer deux fréquences dans un signal. La résolution peut être quantifiée par l'écart maximal entre les fréquences de deux sinusoides afin d'observer le signal résultant avec un écart de plus de 3 dB entre les deux maxima. La résolution est de l'ordre de  $\frac{F_e}{N}$ , la valeur inverse de la durée d'observation *NTe*. Du fait de la présence des lobes secondaires, la possibilité de séparer deux sinusoides de fréquences proches va dépendre de leurs amplitudes respectives.

- Quelle est la résolution fréquentielle sachant que les signaux comportent 2048 échantillons ?
- Générer effectivement un signal de 2048 points comportant deux sinusoides de fréquences *f*0, *f*1, *A*<sup>0</sup> et *A*<sup>1</sup> :

—  $f_0 = 1000 \text{Hz}$  et  $f_1 = 15000 \text{ Hz}$ ,  $A_0 = 1$  et  $A_1 = 1$ .

- $f_0 = 2000 \text{Hz}$  et  $f_1 = 2040 \text{ Hz}$ ,  $A_0 = 1$  et  $A_1 = 1$ .
- $f_0 = 2412 \text{Hz}$  et  $f_1 = 2600 \text{ Hz}$ ,  $A_0 = 1$  et  $A_1 = 0.025$ .
- $f_0 = 2412 \text{Hz}$  et  $f_1 = 2568 \text{ Hz}$ ,  $A_0 = 1$  et  $A_1 = 1$
- Recommencer les cas précédents en utilisant une fenêtre de Hamming.

#### **B) Modulation en fréquence d'un signal et repliement du spectre**

#### **Enoncé**

Générer un signal cosinusoidal  $s(t)$  de fréquence instantanée  $f(t)$ :

$$
s(t) = \cos[2\pi f(t)t] \tag{H.11}
$$

La fréquence instantanée  $f(t)$  varie linéairement en temporel d'une fréquence  $f_0$  à  $f_1$ . Ce signal est échantillonné à une fréquence de 8 kHz. Deux cas peuvent être considérés :  $f_0=100$  Hz et  $f_1 = 1000$  Hz ou  $f_0 = 100$  Hz et  $f_1 = 6000$  Hz.

Identifier le phénomène observé (nota-bene : on pourra représenter le signal temporel échantillonné à l'écran et écouter le signal obtenu à l'aide de la fonction *soundsc* .

Découvrir la notion de spectrogramme (fonction *spectogram.m*) afin de représenter la variation temporelle de la fréquence du signal.

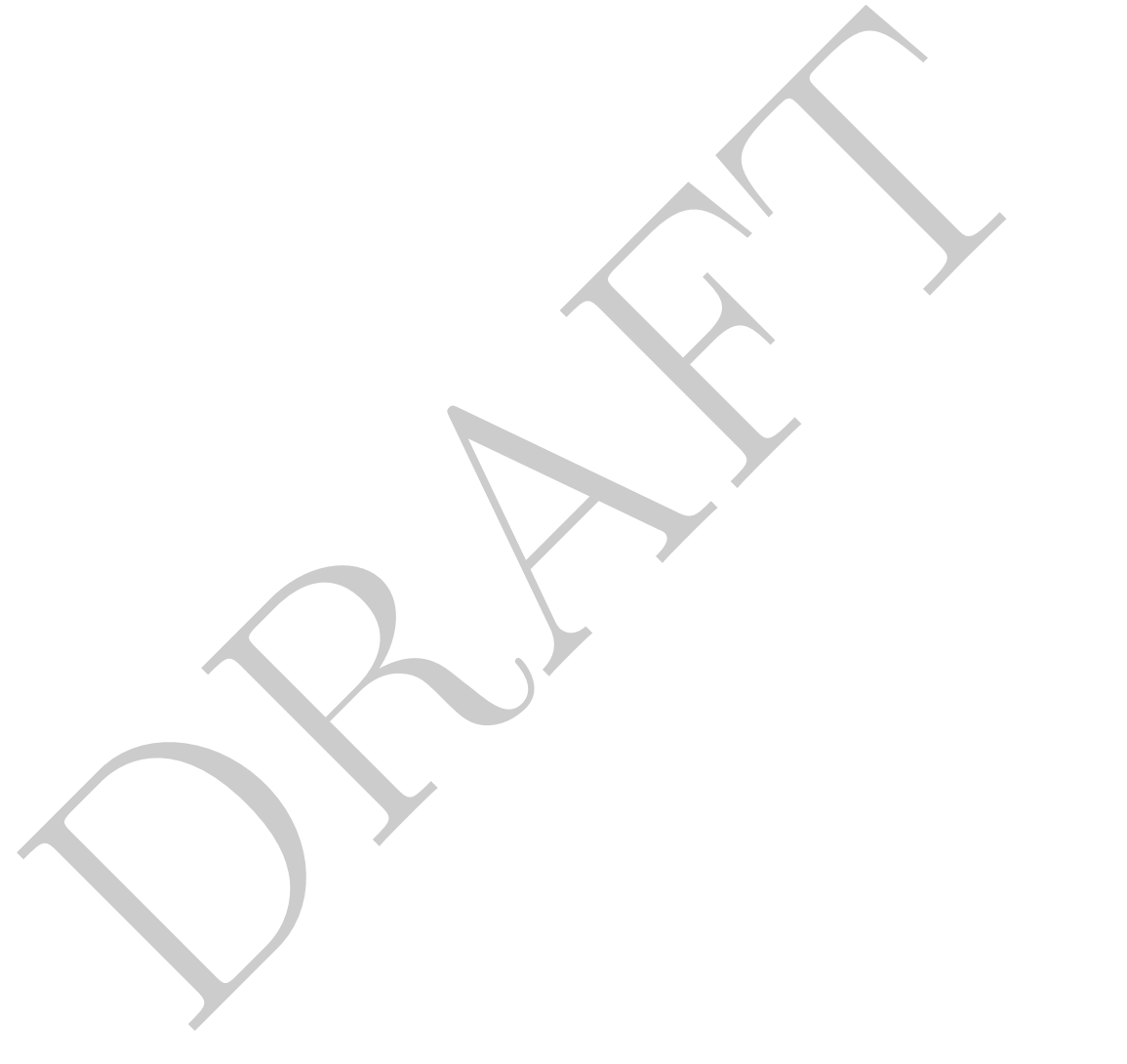

## **Chapitre I**

# mpression d'Image et Transformée<br>
Cosinus Discret<br>
partiel a pour objectif détudier l'eft de la compression pa la transformation en Cos<br>
pour différentes images modèles. Dans le cadre des begieds Mathob ou Octave, une imag **Compression d'Image et Transformée en Cosinus Discret**

Ce praticiel a pour objectif détudier l'effet de la compression par la transformation en Cosinus Discret pour différentes images modèles. Dans le cadre des logiciels Matlab ou Octave, une image en niveaux de gris n'est ni plus ni représentée par une matrice donc les valeurs appartiennent à l'intervalle [0; 255] c'est-à-dire une décomposition en 256 niveaux de gris.

 $\infty$  Découvrir la notion d'image et la création numérique.

✉ Appréhender une autre transformée celle en Cosinus Discret.

✉ Observer l'influence par la pratique d'une compression d'image.

#### **Découverte de la transformée de Fourier en Cosinus Discret (2D)**

#### **Enoncé :**

Le premier temps consiste à créer une image :

- Créer à l'aide de Matlab ou Octave une image de 512 pixels x 512 pixels totalement noire avec en son centre un carré de pixels blancs de largeur 100 pixels. Pour rappel, la couleur noire correspond à un niveau de gris 0 et le blanc à un niveau de gris 255. Visualiser l'image en niveaux de gris grâce aux fonctions *colormap.m*, *imagesc.m*.
- Appliquer la transformée en Cosinus Discret sur l'image crée (en utilisant la fonction *dct2.m*)
- Visualiser le résultat de ce calcul.
- Grâce à la fonction *idct2.m*, reconstruire l'image initiale en ne retenant que :
	- Les 80% plus grands coefficients de la transformée en cosinus discret (DCT).
	- Les 50% plus grands coefficients de la transformée en cosinus en cosinus discret (DCT).
	- Les 20% plus grands coefficients de la transformée en cosinus en cosinus discret (DCT).

Conclure sur l'effet de la compression par la transformée en Cosinus Discret. Quel cas étudié ci-dessus vous semble le plus approprié pour compresser votre image ?

#### **Application à la compression d'une image**

#### **Enoncé :**

Le second temps nécessite de télécharger une image disponible sur le campus :

- ppliquer la transformée en Cosinus Discret sur l'image crée (en utilisant la fonction<br> *ri2.m*)<br>
sivaliser le résultat de ce calcul.<br>
 Les 80% plus grands coefficients de la transformée en cosinus discret (DCT).<br>
 Les 5 — Dans la rubrique du campus dédié au cours d'analyse des Signaux et des Images, télécharger et installer l'image 1 ou l'image 2 sur le disque de votre ordinateur. Ces images sont au format PGM (Portable GrayMap).
- Charger l'image sur Matlab ou Octave grâce à la fonction *imread.m*. Appliquer la compression d'image choisie à la quatrième question de la section précdente pour l'image que ´ vous avez retenue (1 ou 2).

Conclure et ajuster votre seuil de coefficients si nécessaire.

## **Chapitre J**

# Satoires<br>
Satoires<br>
d'Alexandre de Signal de Matlab ou Octave afin d'illustrer les différenties<br>
décuvir et illustrer la notion de signal de Matlab ou Octave afin d'illustrer les différenties<br>
de les premières et stationna **Etude et Analyse de Signaux Aléatoires**

#### **Objectifs**

- $\mathbb{Z}$  Découvrir et illustrer la notion de signaux aléatoires et de bruit blanc gaussien
- ✉ Utiliser les outils de traitements de signal de Matlab ou Octave afin d'illustrer les différentes notions (moyenne, variance et stationnarité).

#### **J.1 Séries aléatoires et statistiques simples**

#### **Enoncé de la première partie :**

A l'aide de la fonction *randn*, générer mille échantillons d'une variable aléatoire de loi normale centrée (moyenne nulle) réduite (variance unité).

- Représenter l'histogramme de cette variable aléatoire grâce à la fonction *hist.m*. Commenter le résultat.
- Calculer la moyenne à l'aide de la fonction *mean* et commenter.
- Calculer la variance à l'aide de la fonction *std* et commenter.
- Reprendre ces trois questions à l'aide de vingt échantillons puis de dix mille échantillons d'une variable aléatoire avec les mêmes propriétés. Commenter.

Reprendre la première question a) avec mille échantillons et une variable aléatoire normale de moyenne deux et de variance unité.

Reprendre la première question a) avec mille échantillons et une variable aléatoire normale de moyenne deux et de variance quatre.

#### **J.2 Analyse d'un bruit blanc gaussien**

#### **Enoncé de la seconde partie :**

Le but de cette partie est d'analyser les différentes caractéristiques d'un bruit blanc gaussien. Les signaux sont supposés ergodiques. Une seconde de bruit blanc gaussien de moyenne nulle et de variance trois est enregistré. Ce bruit est échantillonné à la fréquence 20 kHz.

- Générer ce bruit sous Matlab ou Octave et le représenter en fonction du temps.
- Représenter l'histogramme de ce signal.
- Quelle est la fonction d'autocorrélation du bruit de la première question ? A l'aide de la fonction *xcorr* représenter la fonction d'autocorrélation de ce bruit. Commenter.
- Quelle est la densité spectrale de puissance du bruit de la question une ? Représenter la densité spectrale de puissance de ce bruit en fonction de la fréquence et commenter.
- Ce signal est filtré par un filtre numérique RII (Réponse Impulsionnelle Infinie) de fonction de transfert en *z* :

$$
H(z) = \frac{0.05z}{z - 0.95}
$$
 (J.1)

A l'aide de la fonction *filter.m*, visualiser le bruit filtré temporellement et le comparer au bruit d'origine en superposant les deux courbes grâce à la fonction *hold on*.

- Générer une seconde d'un signal sinusoidal de fréquence 200 Hz et d'amplitude 5 Volts échantillonné à 20 kHz. Représenter ce signal temporellement.
- uelle est la fonction d'autocorrélation du bruit de la première question?<br>
l'aide de la fonction *xcorr* représenter la fonction d'autocorrélation de ce bruit. Comentier,<br>
nelle est la densité spectrale de puissance du br — En vous aidant des questions précédentes, générer une seconde d'une sinusoide de fréquence 2 kHz, d'amplitude cinq Volts et perturbée par un bruit blanc gaussien de moyenne nulle et de variance trois Volts.
- Représenter temporellement le résultat et le comparer graphiquement au résultat de la question cinq.
- Représenter la densité spectrale de puissance de ce signal bruité.

#### **Variables mathématiques (nécessaire)**

s<br>
encore<br>
mercie des échantillons discrets en fréquence<br>
áro des échantillons discrets en temporel<br>
aps<br>
aps<br>
re<br>
re<br>
pas<br>
re<br>
re<br>
mas temporel<br>
mas temporel<br>
mas temporel<br>
mas temporel<br>
mas temporel<br>
mas temporel<br>
mas te *A* Amplitude *B* Bande de fréquence *δ* Distribution Dirac *E* Energie *e*(*t*) Signal d'entrée dans le domaine temporel *f*0**,***f*<sup>1</sup> Fréquence de signaux *φ* Phase *ν* Fréquence *h* Réponse impulsionnelle *k* Numéro des échantillons discrets en fréquence *n* Numéro des échantillons discrets en temporel  $\pi_1(t)$ ,  $\pi_2(t)$  Distribution porte *t***,***τ* Temps *t*<sup>0</sup> Retard *T* Période *Te* Période d'échantillonnage *T F* Transformée de Fourier  $v(t)$  Signal temporel *x*(*t*) Signal temporel *y*(*t*) Signal de sortie *X*(*ν*) Signal fréquentiel

## **Chapitre K**

# **Introduction au language Octave ou Scilab**

#### **K.1 Introduction**

**Example Mathaba**, commercialisé par la société Mathwerks<sup>®</sup>, et les dérivé libres Octave ont des logiciels de simulations numériques. Il scatt de language de programmation de hiterreprèté, ne nécéssitant pas de commation Le language Matlab<sup>®</sup>, commercialisé par la société Mathworks<sup>®</sup>, et les dérivé libres Octave ou Scilab sont des logiciels de simulations numériques. Il s'agit de language de programmation de haut niveau, interprété, ne nécéssitant pas de compilation et permettent à l'aide de scripts et de commande simple d'interfacer des fonctions de bibliothèques mathématiques développées elles dans des languages plutôt bas niveau et pouvant demander un volume de code assez conséquent. Le logiciel de base est surtout apprécié dans le domaine de *l'ingénierie* car il permet de réaliser facilement des traitements mathématiques sur des tableaux d'entiers. Par contre, ces différents logiciels ne sont pas destinés à des calculs formels. Par rapport, à la version de base, ces logiciels se sont développés et proposent une longue liste de boîtes à outils et en particulier au niveau du traitement du signal. Par contre, il convient de se référencer aux ouvrages techniques de base ou publication au niveau des définitions des conventions et des concepts pas forcément standard du point de vue de la litérature pour une utilisation avancée de ces fonctions. Ces différents langages sont très similaires dans leur écriture toutefois on peut noter qu'il existe quelques légères différences. Les fonctions présentées sont fonctionnelles pour les versions de Matlab $^{\circledR}$ , du logiciel Octave 4.4.1 ou encore de Scilab 6.0.1.

- Matlab <sup>R</sup> est un logiciel commercial de la société The Mathworks, Inc disponible sous la licence (éducation, recherche ou professionnelle) à l'adresse https ://fr.mathworks.com/ avec les droits et licences afférentes.
- GNU Octave est un logiciel libre disponible au téléchargement (sous la licence Creative Commons 4.0, licence internationale) au niveau du site https ://www.gnu.org/software/octave/download.
- Scilab est disponible au téléchargement (sous licence GPL v2.0) à l'adresse : https ://www.scilab.org/download

Ce guide n'est pas une notice d'utilisation détaillée de ces logiciels mais peut-être vue comme une aide afin de débuter l'apprentissage de l'un ou lautre de ces logiciels Mathworks $^{\circledR},$  Octave ou Scilab.

#### **K.2 Notions de base**

Ces logiciels présentent une interface graphique permettant de réaliser de nombreuses opérations dans une session de travail (chargement, édition de fichiers, déclaration et lancement de fonctions. Un exemple, ici Scilab est montré au niveau de la figure suivante :

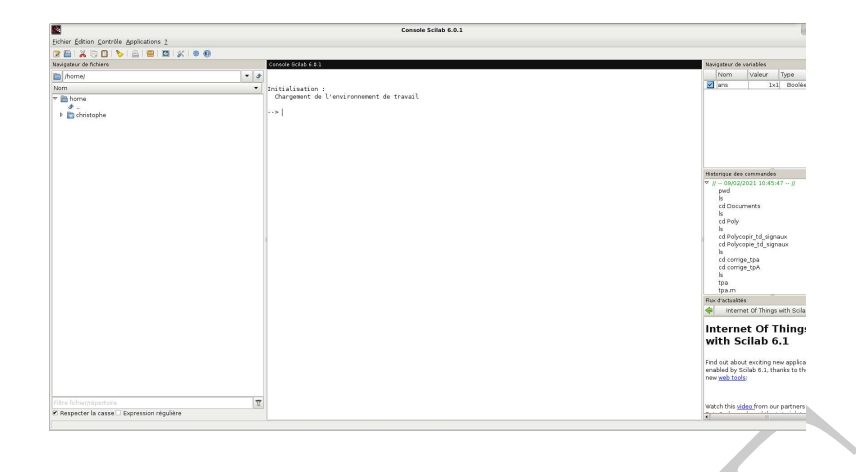

France de lancement de commandes du programme permet ainsi de déclarer implicitement les<br>Tottefois, avec l'expérience, il est recommandé d'écrire un script, qui permet une initialisa<br>contrôlée des variables en mémoire. Ce La fenêtre de lancement de commandes du programme permet ainsi de déclarer implicitement les variables. Toutefois, avec l'expérience, il est recommandé d'écrire un script, qui permet une initialisation mieux contrôlée des variables en mémoire. Ce script prend la forme d'un fichier texte dénommé souvent avec une extension .m. Sous Matlab ou Octave, le script se lance directement en l'appellant par le nom du fichier simplement dans l'interface de commande tandis que sous Scilab, celcui-ci nécessite de lancer la fonction **exec(nom du fichier)**.

#### **A) Aide du logiciel Matlab/Octave/Scilab**

Il est possible d'accéder à la description d'une fonction en utilisant la commande **help** au niveau des différents logiciels dans l'interface de commande ce qui vous donnera rapidement l'information concernant la fonction ainsi que les arguments nécessaire.

#### **B) Environnement de travail**

La commande **pwd** permet d'afficher le répertoire courant tandis que **path** dans Matlab ou Octave permet d'afficher l'ensemble des chemins reconnus par défaut dans l'application. Les quelques commandes en ligne permettent également de charger des fichiers de données (fonction **load**) ou de sauvegarder le résultat d'une simulation **save** :

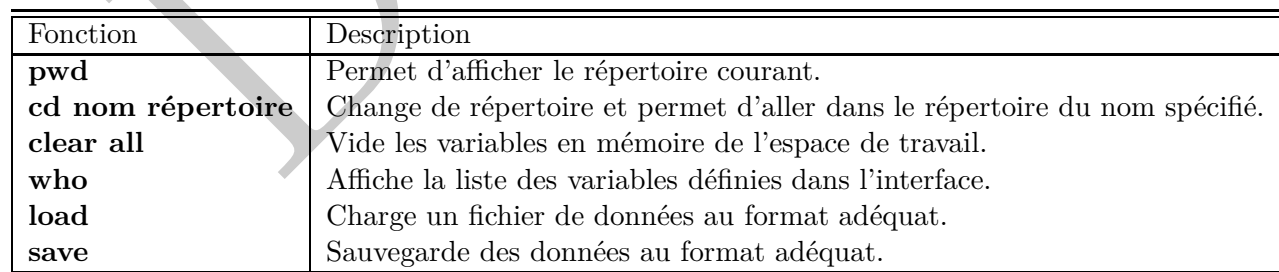

#### **C) Fonctions mathématiques**

#### **C).1 Fonction standard mathématiques**

Les fonctions courantes mathématiques permettent de réaliser des opérations dans l'espace des nombres entiers :

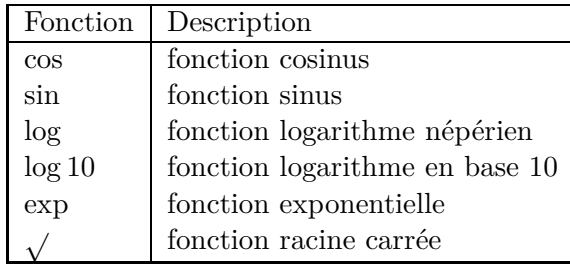

#### **Exemple d'initialisation simple de vecteurs ligne ou colonne ou matricielle**

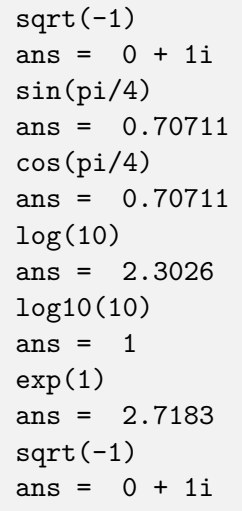

(-1)<br>  $(-1)$ <br>  $\frac{1}{2}$ <br>  $\frac{1}{2}$ Il est par contre nécessaire de nettoyer l'environnement de l'interface de commande où les programmes sont lançés. La fonction *clear all* permet d'éffacer les donnés sauvegardées temporairement en mémoire tandis que l'autre fonction *close all* permet principalement de fermer les objets graphiques ou figures affichées. Par contre, malgré l'intéractivité de l'interface de commande, il est recommandé de créer des scripts afin de lancer les différentes simulations souhaitées de manière à éviter des confusions entre les variables déclarées.

#### **D) Définition de structure de données simple : vectorielle ou matricielle**

L'un des avantages de ce logiciel est qu'il est possible de déclarer directement les variables au sein de l'interface à partir de symboles de ponctuation et de quelques nombres. En ce sens, il est retrouvé d'importantes similitudes avec le language de programmation populaire python. Par exemple,la déclaration d'un vecteur composé de nombres différents se définit entre crochets []. Le symbole = est le symbole d'affectation qui permet d'affecter à une variable, des valeurs numériques. Comme, il est montré au niveau de l'exemple suivant, il est également possible à l'aide d'un symbole de ponctuation ; de définir non pas un vecteur mais une matrice en créant différents vecteurs. Le symbole : est un symbole d'itération, est aussi intéressant sur le plan de la syntaxe dans le sens où il permet aussi de créer facilement un vecteur de nombres entre une valeur minimale (min), un pas et une valeur maximale (max) ce qui donne la syntaxe suivante [*min* : *pas* : *max*]. Les valeurs numériques sont séparées par un pas de un, le plus courant comme le montre l'exemple ci après.

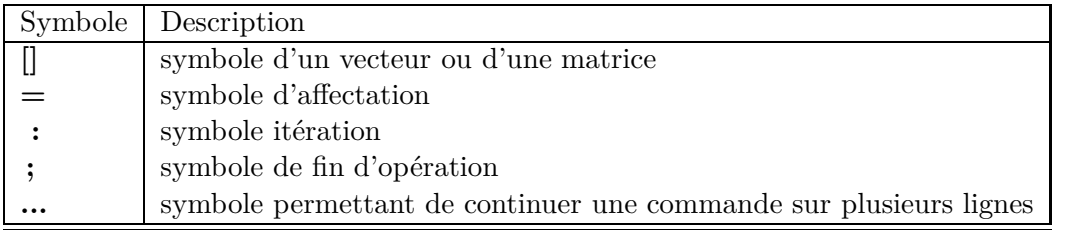

```
ble d'initialisation simple de vecteurs ligne ou colonne ou matricielle<br>
3 4 5 6 7 8 9 10 11 12];<br>
2 3 4 5 6 7 8 9 10 11 12];<br>
2 3 4<br>
6 7 8 9 10 11 12];<br>
2 3 4<br>
6 7 8 9 10 11 12<br>
12 12];<br>
6 7 8 9 10 11 12<br>
12 12];<br>
6 7 8 
Exemple d'initialisation simple de vecteurs ligne ou colonne ou matricielle
A=[1 2 3 4 5 6 7 8 9 10 11 12];
A =1 2 3 4 5 6 7 8 9 10 11 12
A=[1 2 3 4; 5 6 7 8; 9 10 11 12];
A =1 2 3 4
     5 6 7 8
     9 10 11 12
A = [5:1:12];
A = 5 6 7 8 9 10 11 12
```
Les fonctions suivantes permettent de créer et d'initialiser facilement les tableaux de variable suivantes :

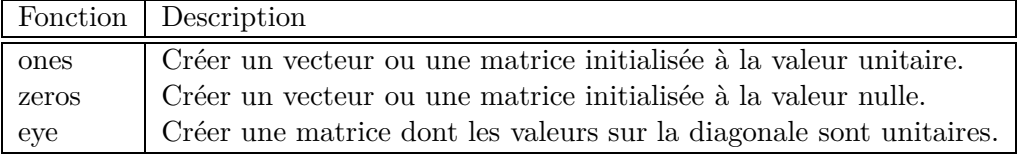

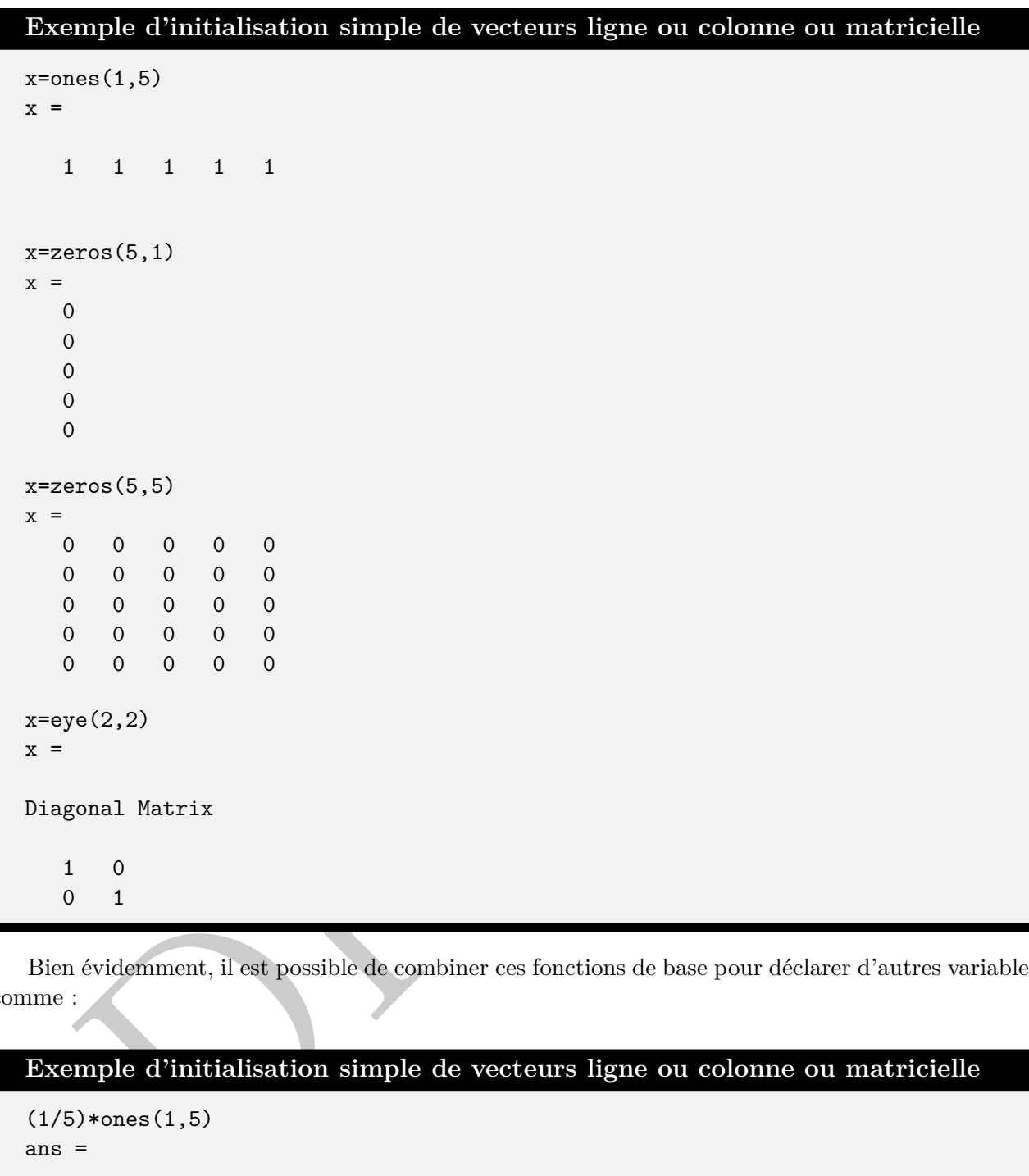

Bien évidemment, il est possible de combiner ces fonctions de base pour déclarer d'autres variables comme :

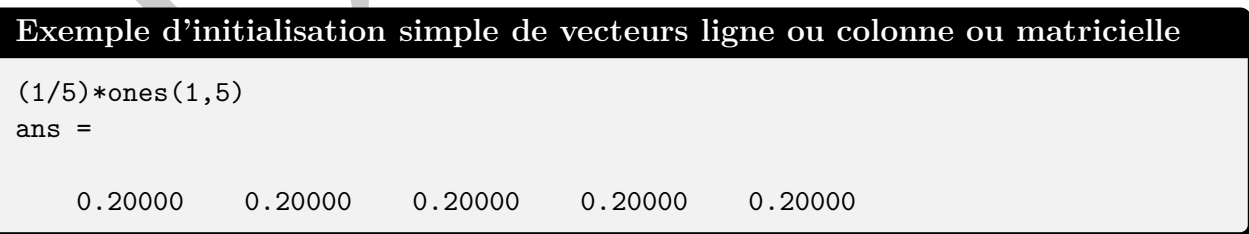

#### **E) Usage d'une calculette**

#### **E).1 Fonction mathématiques usuelles**

Croisons les doigts mais les différentes fonctions mathématiques sont implémentées et demeurent fonctionnelles. Les fonctions mathématiques trigonométriques ou circulaires usuelles c'est-à-dire cos**,** sin**,** tan permettent de réaliser des opérations dans l'espace des nombres entiers N ou l'espace complexe

C.<sup>1</sup>. D'autres fonctions peut être un peu oubliées comme les fonctions logarithmes népérien (en base *e*) ou décimaux (logarithme dit vulgaire) peuvent être définies. Si l'on étend le domaine des fonctions trigonométriques, les fonctions hyperboliques sont également accessibles. Ainsi, le tableau ci-dessous résume les différentes fonctions mathématiques usuelles disponible dans le cadre du logiciel.

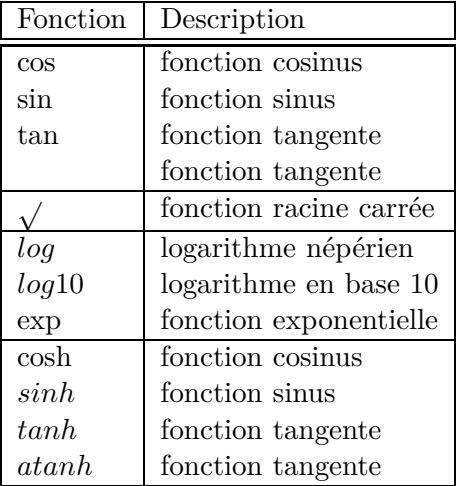

L'exemple suivant permet d'illustrer l'utilisation simple du logiciel comme une calculatrice standard mais en plus évoluée :

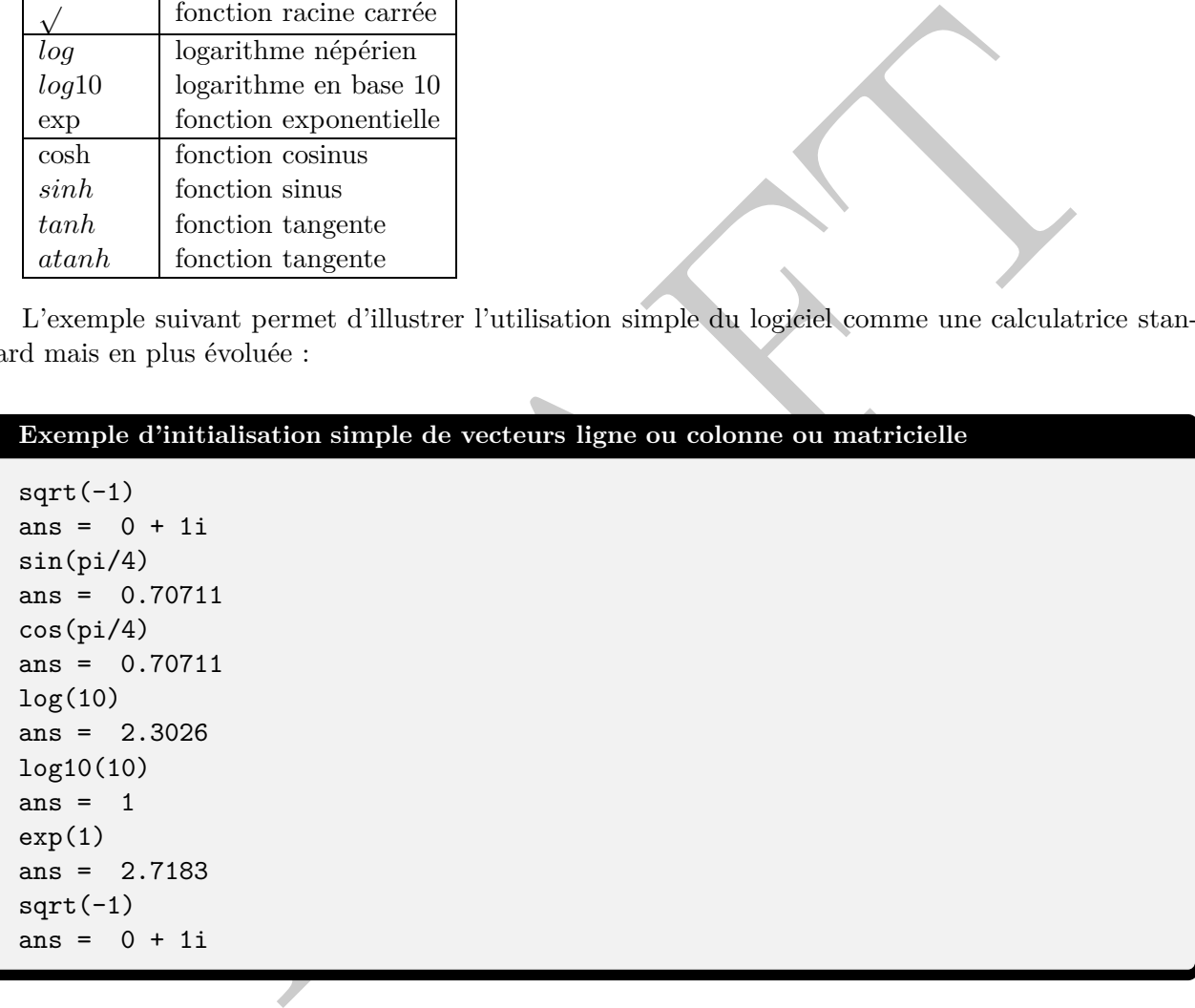

Dans le cas de l'utilisation du logiciel Scilab, il existe une différence notamment la variable *π* qui est déclarée á l'aide d'un (%pi) :

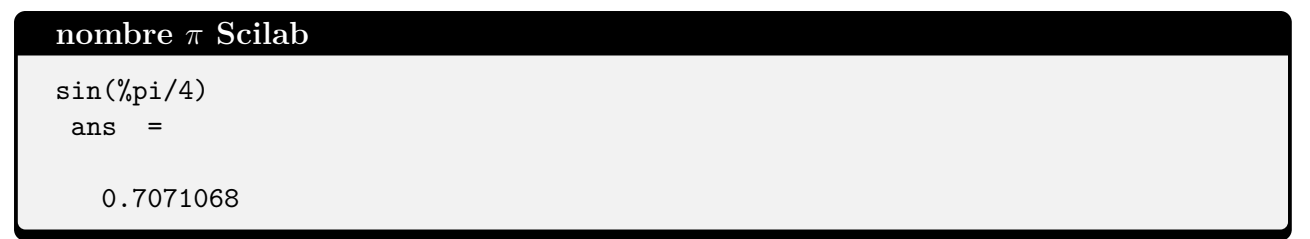

<sup>1.</sup> Il faut faire attention et noter que les angles sont en radian par défaut.

#### **E).2 Calcul matriciel**

L'écriture matricielle est importante dans le domaine de l'ingénierie et permet de d'écrire, de créer des modèles numériques dans les différents domaines des sciences appliquées de *l'ingénierie*. Un avantage est que le calcul vectoriel ou matriciel est simple pour des matrices de nombre. Les différentes fonctions de calcul matriciel sont ainsi résumées dans le tableau ci-dessous :

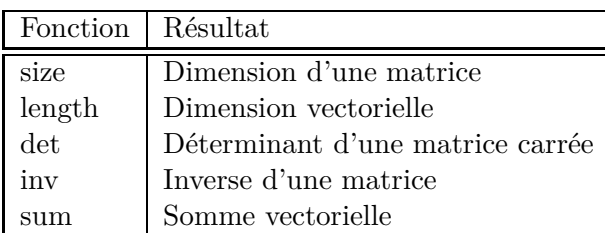

#### **F) Notion d'opérateur**

Ces logiciels permettent de réaliser les opérations suivantes sur des nombres, vecteurs (colonnes) ou ligne et matrice. Il faut noter qu'il est possible de réaliser ces opérations ou de manière vectorielle ou alors élément par élément.

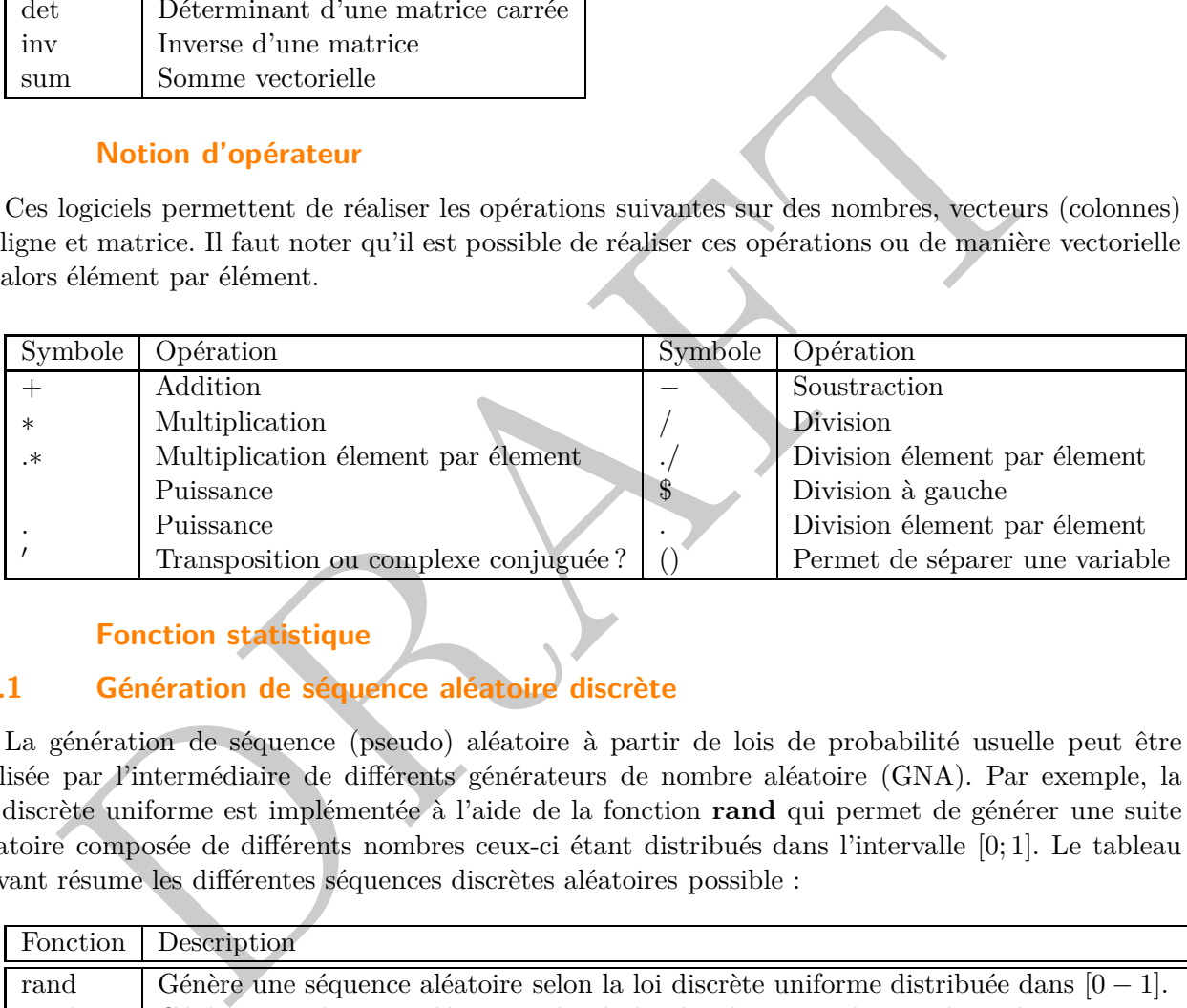

#### **G) Fonction statistique**

#### **G).1 Génération de séquence aléatoire discrète**

La génération de séquence (pseudo) aléatoire à partir de lois de probabilité usuelle peut être réalisée par l'intermédiaire de différents générateurs de nombre aléatoire (GNA). Par exemple, la loi discrète uniforme est implémentée à l'aide de la fonction **rand** qui permet de générer une suite aléatoire composée de différents nombres ceux-ci étant distribués dans l'intervalle [0; 1]. Le tableau suivant résume les différentes séquences discrètes aléatoires possible :

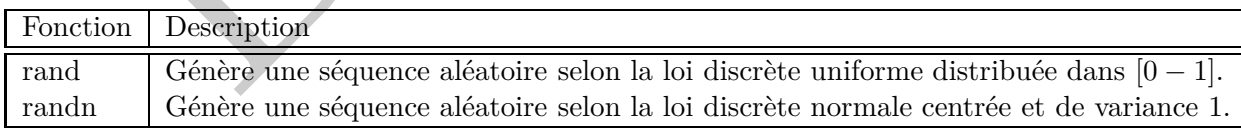

#### **Exemple de variable aléatoire**

```
%Prenons un nombre d\'echantillons (statistiques)
% compatible avec la loi des grands nombres
N=500000;
%
a = rand(1,N);b = \text{randn}(1,N);c = \text{rande}(1, N);
```
#### **G).2 Statistiques**

L'analyse de données ou de séquence ou de variable aléatoire sous forme de moment peut être réalisée par l'intermédiaire des fonctions suivantes :

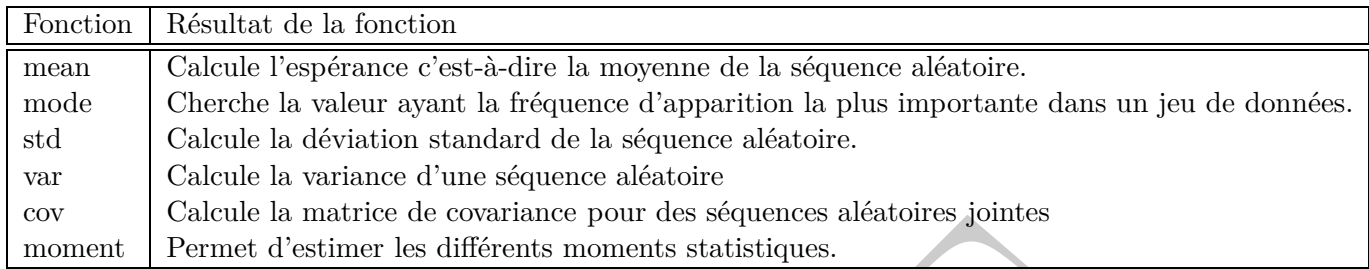

La représentation graphique des variables aléatoires créés peut se faire à partir d'un histogramme. L'exemple suivant illustre les histogrammes des différentes loi de probabilité.

#### **H) Structure de contrôle**

Sans atteindre la complexité des langages objets, l'implémentation de structure d'algorithmie et de programmation de base sont accessibles de manière à automatiser des calculs répétitifs et de définir des blocs une série d'opérations à réaliser. Pour cela il est possible de définir des structures de compteur, de boucles, et de contrôle. Le tableau ci-dessous résume brièvement ces structures :

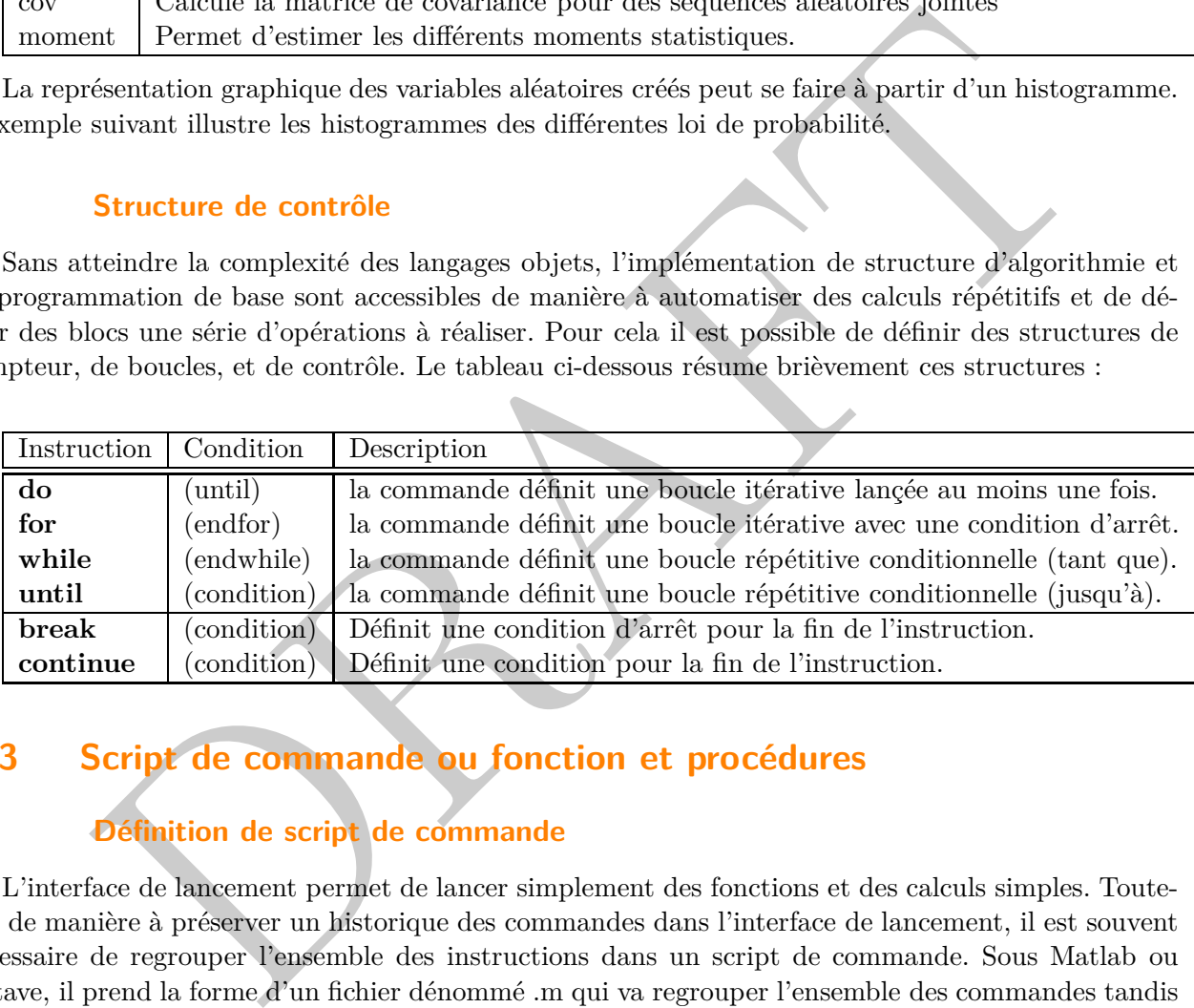

#### **K.3 Script de commande ou fonction et procédures**

#### **A) Définition de script de commande**

L'interface de lancement permet de lancer simplement des fonctions et des calculs simples. Toutefois de manière à préserver un historique des commandes dans l'interface de lancement, il est souvent nécessaire de regrouper l'ensemble des instructions dans un script de commande. Sous Matlab ou Octave, il prend la forme d'un fichier dénommé .m qui va regrouper l'ensemble des commandes tandis que sous Scilab il prends la forme d'un fichier .sci.

#### **B) Déclaration de fonctions ou procédures**

Ces logiciels permettent à l'utilisateur de créer ses propres fonctions en s'aidant des fonctions de base ou celles des boîtes à outils. Même si il existe une compatibilité avec les langages de bas niveau, il est par contre recommandé d'utiliser le langage et les instructions du logiciel en question. Il est possible de déclarer la fonction ou la procédure en ligne au niveau de l'environnement de travail.

Au niveau des logiciels Matlab ou Octave, le terme une fonction ou macro est utilisé tandis que sous Scilab c'est plutôt la dénomination procédure qui est utilisée. Par contre, le canevas de description de

la fonction ou procédure pour ces différents logiciels qui nécessite un nom de fonction, des arguments en entrée et en sortie de la fonction.

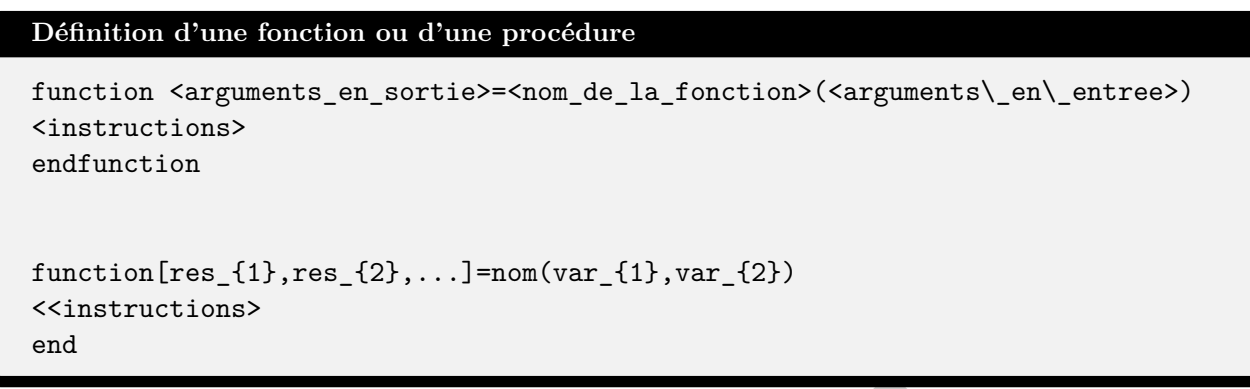

où *var*1, *var*<sup>2</sup> sont les variables d'entrée de la fonction et *res*1, *res*<sup>2</sup> les variables de sortie de la fonction.

#### **C) Structure d'affichage**

#### **C).1 Notion de figure**

Une des grandes facilités apportées par ces logiciels par rapport au langage de programmation bas niveau et la facilité d'affichage des variables ou des résultats de calcul. Par l'intermdédiaire de l'interface de commande, une fenêtre graphique peut être définie par la fonction **figure**. La figure suivante montre un exemple de figure pour les logiciels Octave ou Scilab.

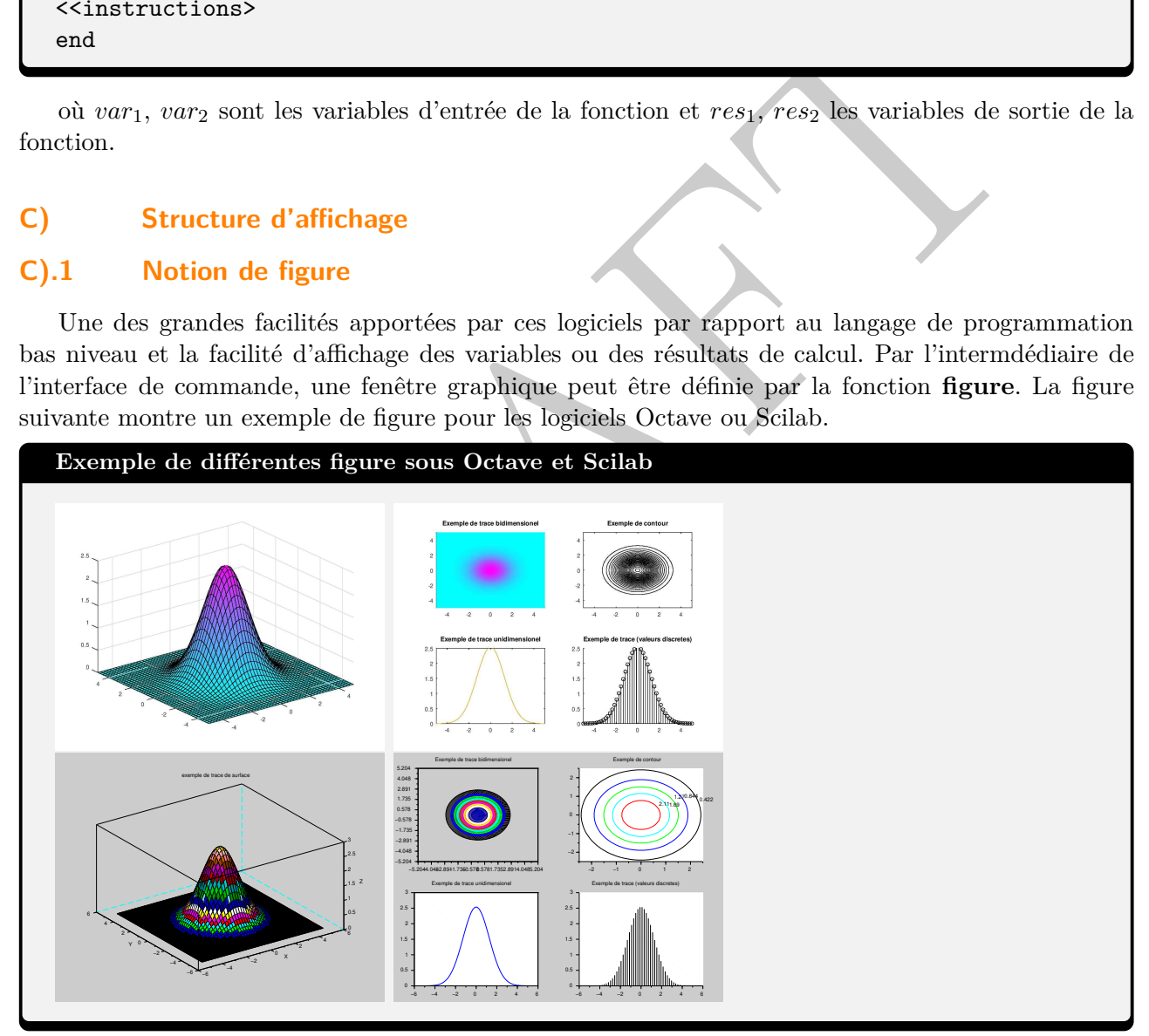

#### **C).2 Différents traçés**

Au niveau de l'analyse de données, différentes fonctions sont disponibles pour le traçé des données. La fonction **plot** permet de tracer une courbe dans un environnement à deux dimensions basé sur les valeurs données à la fonction. Cette fonction interpole les valeurs discrètes afin de présenter un affichage continu de ces valeurs discrètes. La fonction **stem** permet un affichage équivalent mais pour

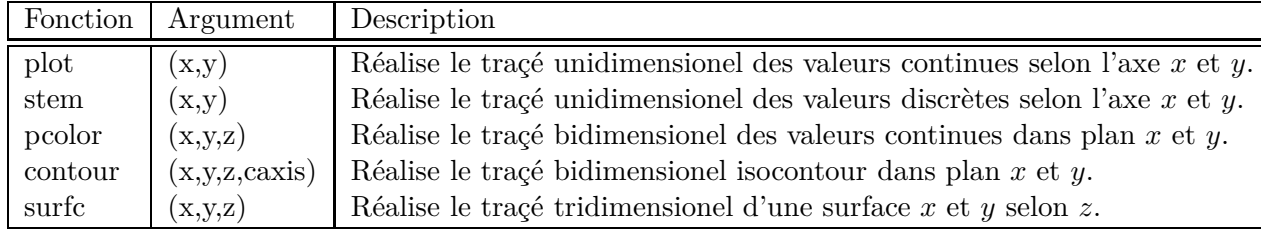

adaptées pour des valeurs discrètes.

#### **Exemple de tracé pour un signal cosinusoidal**

 $x=[0:1/20:5]$ ;  $y = cos(2 * pi * x)$ ;  $figure(1)$  $plot(x,y)$ figure $(2)$  $stem(x,y)$ 

La fonction **subplot** en lien avec la fonction figure permet de réaliser des affichages avec cette fois des sous-figures.

#### **D) Boîte à outil de traitement du signal**

Les fonctions principales de traitement du signal sont disponibles par l'intermédiaire de boîte à outils complémentaire par rapport à la version de base des logiciels.

/20 :5] ;<br>
(20 :5] ;<br>
(20 :5) ;<br>
(20 :5) ;<br>
(20 :5) ;<br>
(20 :5) )<br>
(20 :5) )<br>
(20 :5) )<br>
(20 :6) )<br>
(20 :6) )<br>
(20 :6) )<br>
(20 :6) )<br>
(20 :6) )<br>
(20 :6) )<br>
(20 :6) specifical de traitement du signal sont disponibles par l'i Au niveau d'Octave, la commande **pkg list** permet d'afficher dans l'interface de travail, les modules complémentaires et les chemins au niveau de l'installation. Les fonctions de traitement de signal pour Octave sont partie d'un paquet, greffon d'Octave disponible sous Octave-Forge. Celle-ci en terme de dépendance logicielle demande une version d'Octave supérieure à la 3.8 ainsi qu'une version de la boîte à outils "control" 2.4.

#### **Liste des modules sous Octave**

Package Name | Version | Installation directory

————–+———+———————– control | 3.1.0 | /usr/share/octave/packages/control-3.1.0 signal | 1.4.0 | /usr/share/octave/packages/signal-1.4.0

Sans rentrer dans les détails, il existe différentes catégories de fonctions (GPLv3+, domaine publique) permettant de :

- Générer des signaux complexes.
- Réaliser de corrélations et des convolutions.
- Implémenter de fonctions de filtrage et analyse de filtre.
- Concevoir de filtre RIF et RII.
- Transformer fréquentiellement (fft, dct, dct2) et analyse spectrale.
- Fenêtrer.
- Rythmer l'échantillonnage et interpoler.

Au niveau de Scilab, la commande **getmodules** permet d'afficher les modules préinstallés de base. La version de base semble contenir le module de traitement du signal en standard. Le calcul de corrélation, convolution, de filtre, d'identification , d'estimation spectrale ou de transformée fréquentielle.

Quelque soit le logiciel Matlab<sup>®</sup>, Octave ou Scilab, les fonctions dont vous avez besoin impérativement besoin pour la réalisation des praticiels de manière séquentielle sont les suivantes :

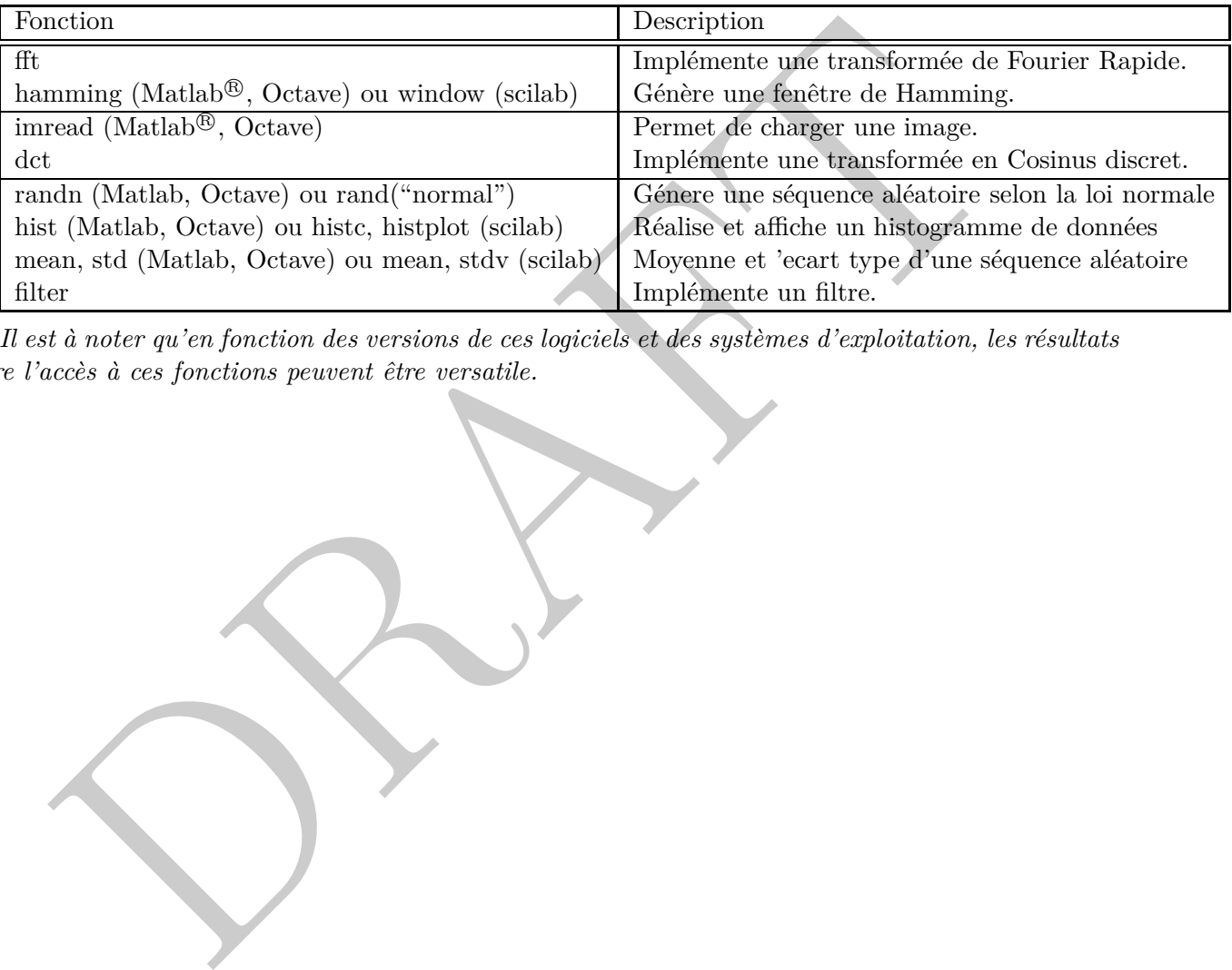

*Il est à noter qu'en fonction des versions de ces logiciels et des systèmes d'exploitation, les résultats voire l'accès à ces fonctions peuvent être versatile.*